# PGWX-62L(-K) / PGWU-62L(-K)

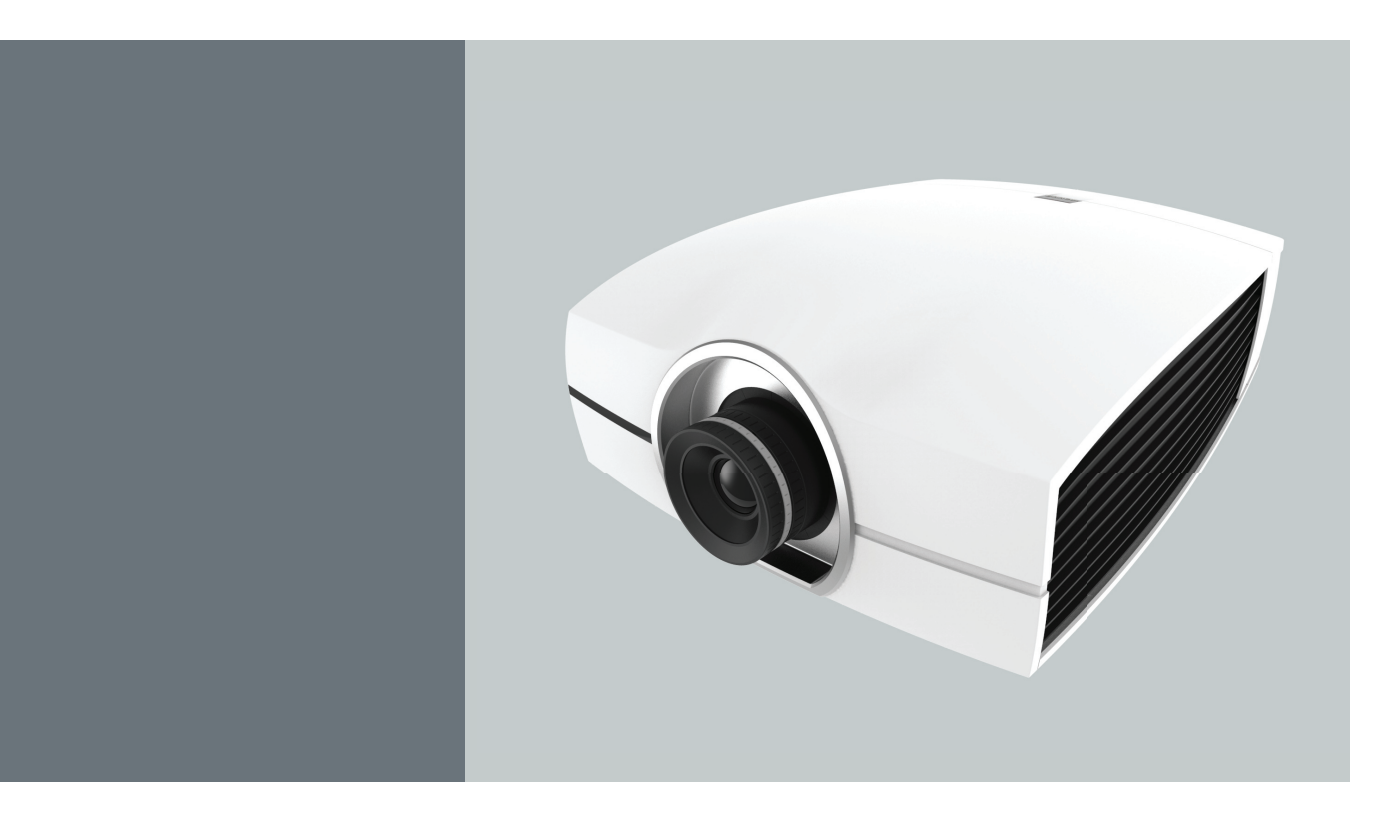

Bedienungsanleitung

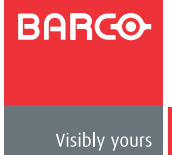

### **Dokumentenrevision: 01**

## **Barco nv Projection Division**

Noordlaan 5, B-8520 Kuurne Telefon: +32 56.36.89.70 Fax: +32 56.36.88.24 Unterstützung: www.barco.com/en/support Besuchen Sie unsere Webseite: www.barco.com

## **Änderungen**

Barco stellt diese Anleitung ohne Mängelgewähr jeder Art – weder ausdrücklich noch implizit – bereit, unter anderem einschließlich implizierter Garantien bezüglich der Marktgängigkeit oder Eignung für einen bestimmten Zweck. Barco kann jederzeit ohne Bekanntgabe Verbesserungen und/oder Veränderungen an dem/den in dieser Publikation beschriebenen Produkt(en) und/oder Programm(en) vornehmen.

Diese Publikation kann technische Ungenauigkeiten und Rechtschreibfehler enthalten. Von Zeit zu Zeit werden Änderungen an den Informationen in dieser Publikation vorgenommen; diese Änderungen werden in neuen Ausgaben dieser Publikation übernommen.

Die aktuellsten Ausgaben von Barco-Bedienungsanleitungen können Sie von der Barco-Website (www.barco.com) oder von der gesicherten Barco-Website (https://my.barco.com) herunterladen.

### **Urheberrecht ©**

Alle Rechte vorbehalten. Kein Teil dieses Dokuments darf kopiert, reproduziert oder übersetzt werden. Es darf ohne schriftliches Einverständnis von Barco nicht anderweitig aufgezeichnet, übertragen oder in einem Abrufsystem gespeichert werden.

### **EN55022/CISPR22, Klasse A, ITE (Information Technology Equipment)**

Klasse A/ITE ist eine Kategorie von allen anderen ITE, welche die Klasse A/ITE-Grenzwerte, nicht aber die Klasse B/ ITE-Grenzwerte erfüllen. Derartige Geräte sind nicht im Verkauf beschränkt, die Nutzungsanweisungen müssen jedoch folgende Warnung beinhalten:

Warnung: Dies ist ein Produkt der Klasse A. Dieses Produkt kann beim Einsatz in Wohnumgebungen Funkstörungen verursachen kann, die eventuell vom Anwender durch angemessene Maßnahmen zu kompensieren sind.

#### **Erklärung der Federal Communications Commission (FCC)**

Dieses Gerät wurde geprüft und hat sich als mit den Grenzwerten für ein Digitalgerät der Klasse A gemäß Teil 15 der Bestimmungen der amerikanischen Bundesbehörde für das Fernmeldewesen FCC (Federal Communications Commission) konform erwiesen.

Diese Grenzwerte geben einen angemessenen Schutz gegen schädliche Funkstörungen, wenn das Gerät in einer gewerblichen Umgebung betrieben wird. Diese Ausrüstung erzeugt, verwendet und kann Hochfrequenzenergie abstrahlen und kann – falls nicht in Übereinstimmung mit den Bedienungsanweisungen installiert und verwendet – Störungen der Funkkommunikation verursachen. Beim Betrieb dieses Gerätes in Wohngebieten kann es zu Störungen kommen. In diesem Fall hat der Anwender die Störungen in eigenverantwortlich zu beseitigen.

### **Garantie und Entschädigung**

Barco bietet eine Garantie bezüglich der fehlerfreien Herstellung als Teil der rechtlich vorgeschriebenen Garantiebedingungen. Bei Erhalt sind alle gelieferten Warten vom Käufer unmittelbar auf Transportschäden zu prüfen; zudem muss Barco sofort schriftlich über jegliche Material- und Verarbeitungsfehler informiert werden.

Der Garantiezeitraum beginnt zum Zeitpunkt des Risikotransfers und im Falle spezieller Systeme und Software zum Zeitpunkt der Inbetriebnahme, maximal jedoch 30 Tage nach dem Risikotransfer. Im Falle einer berechtigten Mängelrüge kann Barco nach eigenem Ermessen innerhalb eines angemessenen Zeitraums den Fehler reparieren oder ein Ersatzgerät bereitstellen. Falls sich dies als nicht möglich oder nicht erfolgreich erweist, kann der Käufer eine Verringerung des Kaufpreises oder eine Vertragskündigung fordern. Alle anderen Ansprüche, insbesondere solche im Hinblick auf eine Entschädigung für direkte oder indirekte Schäden sowie Schäden, die durch den Betrieb von durch Barco bereitgestellter Software oder anderen Diensten entstanden sind, egal ob es sich dabei um eine Systemkomponente oder einen unabhängigen Service handelt, gelten als ungültig, sofern der Schaden nicht erwiesenermaßen dem Fehlen von schriftlich garantierten Eigenschaften bzw. Vorsatz oder grober Fahrlässigkeit seitens Barco zugeschrieben werden kann.

Falls der Käufer oder ein Dritter Modifikationen oder Reparaturen an von Barco gelieferten Artikeln vornimmt oder die Artikel falsch gehandhabt werden – insbesondere wenn die Systeme falsch betrieben werden oder nach dem Risikotransfer nicht-vertragsgemäßen Einflüssen ausgesetzt sind – werden sämtliche Garantieansprüche des Käufers für ungültig erklärt. Nicht unter die Garantieabdeckung fallen Systemfehler, die vom Käufer bereitgestellten Programmen oder speziellen elektronischen Schaltkreisen, z. B. Schnittstellen, zugeschrieben werden. Normaler Verschleiß sowie normale Wartungsarbeiten werden ebenfalls nicht von der durch Barco bereitgestellten Garantie abgedeckt.

In dieser Anleitung angegebene Umgebungsbedingungen und Reparatur- und Wartungsrichtlinien müssen vom Kunden eingehalten werden.

#### **Handelsmarken**

In dieser Anleitung erwähnte Marken- und Produktnamen können Marken, eingetragene Marken oder Copyrights ihrer entsprechenden Inhaber sein.

Alle in dieser Anleitung erwähnten Marken- und Produktnamen dienen als Anmerkungen oder Beispiele und sind nicht als Werbung für Produkte oder ihre Hersteller zu verstehen.

## Inhaltsverzeichnis

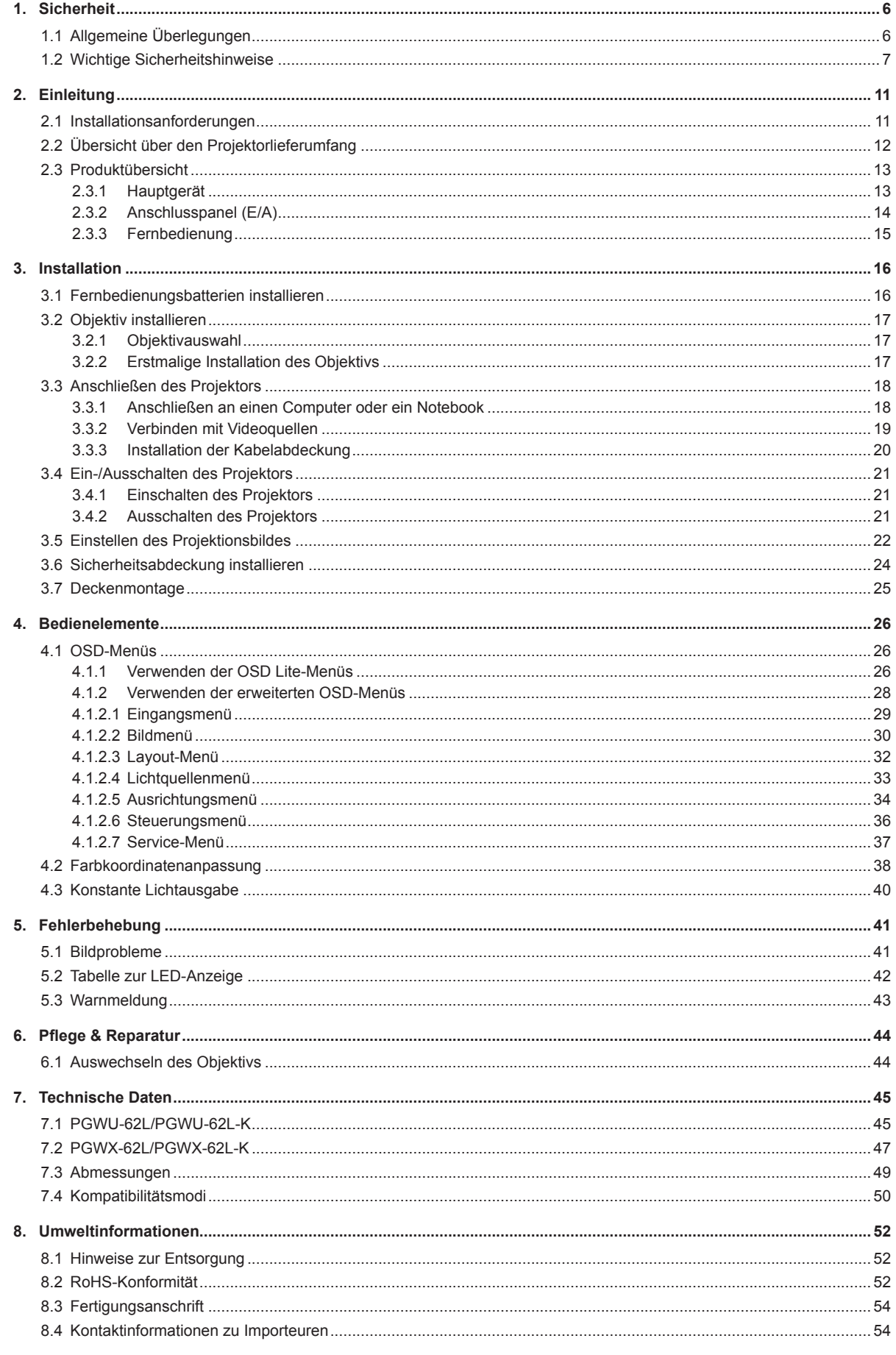

## <span id="page-5-0"></span>**1. Sicherheit**

## **Über dieses Kapitel**

Lesen Sie dieses Kapitel aufmerksam. Es enthält wichtige Informationen zur Vermeidung von Verletzungen während der Installation und Nutzung Ihres Projektors der Present-Serie. Darüber hinaus finden Sie dort verschiedene Warnhinweise zur Verhinderung von Schäden an Ihrem Projektor der Present-Serie. Stellen Sie sicher, dass Sie alle in diesem Kapitel erwähnten Sicherheitsrichtlinien, Sicherheitsanweisungen und Warnhinweise verstehen und befolgen, bevor Sie den Projektor der Present-Serie installieren und verwenden. Nach diesem Kapitel werden zusätzliche Vorsichts- und Warnhinweise je nach Verfahren angegeben. Lesen und befolgen Sie diese Vorsichts- und Warnhinweise ebenfalls.

## **Zweckmäßiger Einsatz dieses Gerätes:**

Der ausschließliche Zweck dieses Gerätes ist die Projektion von Bildern an eine Leinwand. Verwenden Sie das Gerät nur in Innenräumen.

## Klärung des Begriffs "Present-Serie" in diesem Dokument

Wenn in diesem Dokument von "Present-Serie" die Rede ist, bedeutet dies, dass der Inhalt für folgende Barco-Produkte zutrifft:

- **PGWX-62L**
- PGWX-62L-K
- PGWU-62L
- PGWU-62L-K

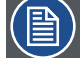

*Hinweis: Diese Anleitung gilt für mehrere Projektormodelle. Auf der Barco-Website erfahren Sie, welche Modelle aktuell erhältlich sind.*

## **Übersicht**

- Allgemeine Überlegungen
- Wichtige Sicherheitshinweise

## 1.1 Allgemeine Überlegungen

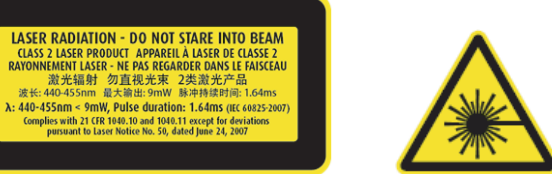

- Der Projektor ist ein Lasergerät der Klasse 2, das mit den Anforderungen von IEC 60825-1:2007 und CFR 1040.10 und 1040.11 für Laserprodukte der Klasse 2 übereinstimmt. Blicken Sie nicht in den Strahl.
- Dieser Projektor verfügt über ein integriertes Lasermodul der Klasse 4. Versuchen Sie keinesfalls, das Gerät zu zerlegen oder zu modifizieren, da dies sehr gefährlich ist.
- y Jegliche Bedienung oder Anpassung, die nicht ausdrücklich in der Bedienungsanleitung angegeben ist, birgt die Gefahr, gefährlichen Laserstrahlen ausgesetzt zu werden.
- Öffnen oder zerlegen Sie den Projektor nicht; andernfalls könnten Schäden durch Laserstrahlen entstehen.
- Blicken Sie nicht in den Strahl (bei eingeschaltetem Projektor). Das helle Licht kann dauerhafte Augenschäden verursachen.
- Bei Nichtbeachtung der Anweisungen zu Steuerung, Anpassung oder Bedienung können Schäden durch Laserstrahlen entstehen.

### **Allgemeine Sicherheitsanweisungen**

- Bitte lesen Sie sich diese Anleitung vor der Inbetriebnahme des Gerätes aufmerksam durch; bewahren Sie sie zum zukünftigen Nachschlagen auf.
- Die Installation und Ersteinrichtung sollte durch qualifiziertes Barco-Personal oder einen autorisierten Barco-Händler erfolgen.
- y Alle Warnhinweise am Projektor und in der Bedienungsanleitung sollten eingehalten werden.
- Alle Anweisungen zum Betrieb und der Benutzung dieses Gerätes müssen strikt befolgt werden.
- Sämtliche lokale Installationscodes müssen eingehalten werden.

<span id="page-6-0"></span>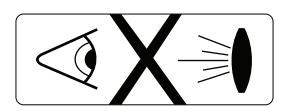

Blicken Sie niemals direkt in das Objektiv des Projektors, wenn der Laserprojektor eingeschaltet ist. Das helle Licht kann Ihre Augen verletzten und schädigen.

## **Sicherheitshinweis**

Dieses Gerät wurde in Übereinstimmung mit den Anforderungen der internationalen Sicherheitsstandards IEC60950-1, EN60950-1, UL60950-1 und CAN/CSA C22.2 Nr.60950-1 hergestellt; dies sind die Sicherheitsstandards von IT-Geräten, inklusive elektrischer Unternehmensausrüstung.

Diese Sicherheitsstandards erheben wichtige Anforderungen an die Nutzung sicherheitskritischer Komponenten, Materialien und Isolierung; diese dienen dem Schutz des Benutzers bzw. Betreibers vor Stromschlägen und anderen Gefahren durch Elektrizität sowie dem Schutz vor dem Zugang zu stromführenden Bauteilen. Die Sicherheitsstandards erheben zudem Beschränkungen zum internen und externen Temperaturanstieg, zur Strahlungsintensität, mechanischen Stabilität und Stärke, Gehäusekonstruktion und zum Schutz vor Brand. Simulierte Einzelfehlertests gewährleisten die Sicherheit des Benutzers bei der Bedienung des Gerätes, auch wenn es zu einer Fehlfunktion kommt.

#### **Benutzerdefinition**

In der gesamten Anleitung meint der Begriff "Servicepersonal" Personen, die eine entsprechende technische Ausbildung und die erforderliche Erfahrung im Hinblick auf mögliche Gefahren (unter anderem zählen dazu elektrische und elektronische Hochspannungsschaltkreise und besonders helle Projektoren), denen sie sich bei der Durchführung einer Aufgabe aussetzen, sowie Maßnahmen zur Minimierung potentieller Gefahren für sich und andere Personen haben. Die Begriffe "Benutzer" und "Betreiber" meinen jede Person, die zum Betrieb professioneller Projektionssysteme berechtigt ist, mit Ausnahme von Servicepersonal.

Der Projektor der Present-Serie ist "nur für den professionellen Gebrauch" durch autorisiertes Personal vorgesehen, das mit möglichen Gefahren in Verbindung mit hoher Spannung, besonders hellen Lichtstrahlen, UV-Belastung und hohen Temperaturen durch die Laserdiode und die zugehörigen Schaltkreise vertraut ist.

#### **Notizen des Eigentümers**

Teile- und Seriennummer sind auf einem Etikett am entsprechenden Teil aufgedruckt. Notieren Sie diese Ziffern in den nachstehenden Feldern. Halten Sie diese griffbereit, wenn Sie Ihren Barco-Händler zu diesem Produkt kontaktieren.

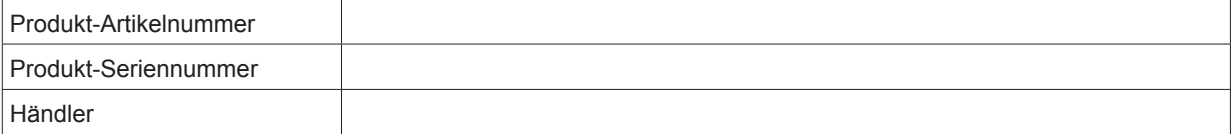

## 1.2 Wichtige Sicherheitshinweise

#### **Zur Vermeidung von Stromschlaggefahr**

- Dieses Produkt darf nur über eine einphasige Netzquelle betrieben werden.
- Dieses Gerät muss über das mitgelieferte dreiadrige AC-Netzkabel geerdert werden. Falls keines der mitgelieferten Netzkabel passt, wenden Sie sich bitte an Ihren Händler. Sollten Sie den Stecker nicht in die Steckdose stecken können, wenden Sie sich zum Auswechseln Ihrer alten Steckdosen an einen Elektriker. Setzen Sie die Erdungsfunktion des Steckers nicht außer Kraft.
- Achten Sie darauf, nichts auf dem Netzkabel zu platzieren. Verlegen Sie das Kabel so, dass niemand versehentlich darüber stolpert oder darauf tritt. Greifen Sie das Kabel zum Trennen am Stecker. Ziehen Sie keinesfalls am Kabel selbst.
- y Verwenden Sie nur das mit Ihrem Gerät gelieferte Netzkabel. Auch wenn andere Kabel ähnlich aussehen, wurden diese ab Werk nicht auf ihre Sicherheit getestet und sollten daher nicht zur Stromversorgung des Gerätes eingesetzt werden. Ein Ersatznetzkabel erhalten Sie bei Ihrem Händler.
- Betreiben Sie den Projektor nicht mit einem beschädigten Kabel. Ersetzen Sie das Kabel. Betreiben Sie den Projektor nicht, wenn er heruntergefallen ist oder beschädigt wurde, sofern er nicht zuvor von einem qualifizierten Servicetechniker geprüft und für den Betrieb zugelassen wurde.
- y Verlegen Sie das Kabel so, dass es keine heißen Oberflächen berührt, niemand darauf treten oder es herausziehen kann.
- Falls ein Verlängerungskabel benötigt wird, muss dieses mindestens dem Nennstrom des Projektors entsprechen. Ein Kabel mit einer geringeren Amperzahl als der des Projektors kann überhitzen.
- Stecken oder drücken Sie keine Gegenstände durch die Gehäuseschlitze in das Produkt; sie könnten gefährliche Spannungspunkte berühren oder Komponenten kurzschließen und so einen Brand oder Stromschlag verursachen.

## *1. Sicherheit*

- Setzen Sie den Projektor keinem Regen oder Feuchtigkeit aus.
- Tauchen Sie diesen Projektor nicht in Wasser oder sonstige Flüssigkeiten ein, setzen Sie ihn keinem Wasser oder sonstigen Flüssigkeiten aus.
- y Verschütten Sie keinerlei Flüssigkeiten über diesem Projektor.
- Sollten Flüssigkeit oder ein fester Gegenstand in das Gehäuse gelangen, ziehen Sie den Netzstecker und lassen Sie das Gerät vor der erneuten Inbetriebnahme durch einen qualifizierten Fachmann prüfen.
- Demontieren Sie diesen Projektor nicht; übergeben Sie ihn immer an autorisiertes geschultes Servicepersonal, wenn eine Wartung oder Reparatur erforderlich ist.
- y Verwenden Sie keine Zubehörartikel und Erweiterungen, die nicht vom Hersteller empfohlen sind.
- Blitz Ziehen Sie während eines Gewitters bzw. wenn Sie das Gerät längere Zeit nicht unter Aufsicht haben oder benutzen sicherheitshalber den Netzstecker aus der Steckdose. Dies verhindert Schäden am Gerät durch Blitzeinschlag und AC-Überspannungen.

### **So verhindern Sie Personenschäden**

- Lesen Sie sich diese Bedienungsanleitung und alle Etiketten am System zur Vermeidung von Personen- und Sachschäden durch, bevor Sie das Gerät an eine Steckdose anschließen oder Einstellungen am Projektor vornehmen.
- Beachten Sie zur Vermeidung von Verletzungen das Gewicht des Projektors.
- Stellen Sie zur Vermeidung von Verletzungen sicher, dass die Obiektivabdeckung und alle anderen Abdeckungen korrekt installiert sind. Beachten Sie die Installationsverfahren.
- y Warnung: laserstrahl hoher Intensität. Blicken Sie keinesfalls in das Objektiv! Die hohe Leuchtkraft kann die Augen verletzen.
- y Warnung: extrem heller Laser: Dieser Projektor verwendet einen extrem hellen Laser. Versuchen Sie niemals, direkt in das Objektiv oder den Laser zu sehen.
- Bevor Sie eine der Projektorabdeckungen entfernen, müssen Sie den Projektor ausschalten und von der Stromversorgung trennen.
- y Wenn Sie den Projektor zum Zugriff auf interne Bauteile ausschalten müssen, müssen Sie stets das Netzkabel vom Stromnetz abziehen.
- Der Netzeingang am Projektor dient dem Trennen des Gerätes vom Stromnetz. Wenn Sie den Projektor zum Zugriff auf interne Bauteile ausschalten müssen, müssen Sie stets das Netzkabel vom Projektor abziehen. Falls der Netzeingang am Projektor nicht zugägnglich ist (z. B. bei der Deckenmontage), sollte die Steckdose, über die der Projektor mit Strom versorgt wird, in der Nähe des Projektors installiert und leicht zugänglich sein; bei der Verkabelung sollte eine stets zugängliche allgemeine Trennvorrichtung vorhanden sein.
- Platzieren Sie dieses Gerät nicht auf einem instabilen Wagen, Ständer oder Tisch. Das Produkt könnte herunterfallen und schwerwiegend beschädigt werden oder womöglich sogar Personenschäden verursachen.
- Ein Betrieb ohne Objektiv oder Abschirmung ist gefährlich. Objektive, Abschirmungen und ultraviolette Leinwände sollten ausgetauscht werden, wenn sie sichtbare Schäden aufweisen, die ihre Leistungsfähigkeit beeinträchtigen – Beispielweise durch Bruchstellen oder tiefe Kratzer.
- Aussetzung von UV-Strahlung: Einige Medikamente können die Empfindlichkeit gegenüber UV-Strahlen erhöhen. Die American Conference of Governmental Industrial Hygienists (ACGIH) empfiehlt bei beruflicher Aussetzung von UV-Strahlen bei einem acht Stunden Tag weniger als 0,1 Mikrowatt effektiver UV-Strahlung pro Quadratzentimeter. Wir raten zu einer Evaluierung des Arbeitsplatzes, damit Sie sicherstellen können, dass die Mitarbeiter keinen kumulativen Strahlungsleveln ausgesetzt sind, die diese staatlichen Richtlinien überschreiten. Eine Aussetzung dieser UV-Strahlung ist für Wartungs- und Servicepersonal nur 1 Stunde pro Tag erlaubt.

### **So vermeiden Sie Brandgefahr**

- Platzieren Sie keine brennbaren oder entflammbaren Materialien in der Nähe des Projektors!
- y Großflächenprojektionsprodukte von Barco sind so entwickelt und gefertigt, dass sie strengste Sicherheitsrichtlinien erfüllen. Dieser Projektor strahlt während des normalen Betriebs über seine externe Oberfläche und aus den Belüftungsöffnungen Wärme aus; beides ist normal und gefahrlos. Wenn sich allerdings brennbare oder entflammbare Materialien im direkten Umfeld des Projektors befinden, können sich diese spontan entzünden und einen Brand verursachen. Aus diesem Grund ist es absolut erforderlich, eine "Sicherheitszone" rund um alle Oberflächen des Projektors einzuhalten, in denen keine brennbaren oder entflammbaren Materialien abgelegt werden. Die Sicherheitszone muss bei allen DLP-Projektoren von Barco mindestens 50 cm betragen. Die Sicherheitszone auf der Objektivseite muss mindestens fünf Meter betragen. Decken Sie den Projektor oder das Objektiv während des Betriebs nicht mit irgendwelchen Gegenständen ab Halten Sie brennbare und entflammbare Gegenstände stets vom Projektor fern. Platzieren Sie den Projektor an einem gut belüfteten Ort, an dem er keinem direkten Sonnenlicht oder der Nähe zu Zündquellen ausgesetzt ist. Setzen Sie den Projektor keinesfalls Regen oder Feuchtigkeit aus. Verwenden Sie im Falle eines Brandes Sand, CO2 oder Trockenpulver-Feuerlöscher. Löschen Sie durch Elektrizität verursachte Brände nicht mit Wasser. Lassen Sie Reparaturen an diesem Projektor immer von autorisiertem Barco-Servicepersonal durchführen. Bestehen Sie immer auf den Einsatz von Barco-Originalersatzteilen. Verwenden Sie niemals Ersatzteile, die nicht von Barco stammen; diese können die Sicherheit des Projektorbetriebs herabsetzen.
- Schlitze und Öffnungen im Gehäuse dienen der Belüftung. Zur Gewährleistung eines zuverlässigen Betriebs dieses Projektors sowie zum Schutz vor Überhitzung dürfen diese Öffnungen nicht blockiert oder abgedeckt werden. Die Öffnungen dürfen keinesfalls blockiert werden, indem Sie den Projektor zu nah an Wänden oder

ähnlichen Oberflächen aufstellen. Dieser Projektor sollte keinesfalls in der Nähe oder über einer Heizung oder einem Heizregister platziert werden. Dieser Projektor sollte nicht in einer Einbauvorrichtung oder einem Gehäuse installiert werden, sofern keine ausreichende Belüftung gewährleistet ist.

- y Der Standort des Projektors muss gut belüftet und gekühlt sein, dmait sich keine Hitze anstaut.
- Lassen Sie den Projektor vor der Aufbewahrung vollständig abkühlen. Ziehen Sie das Kabel zur Aufbewahrung vom Projektor.

### **So verhindern Sie Schäden am Projektor**

- Die Luftfilter des Projektors müssen regelmäßig gereinigt oder ersetzt werden (in einer sauberen Umgebung mindestens einmal im Monat). Bei Nichtbeachtung kann die Luftzirkulation im Projektor beeinträchtigt und eine Überhitzung verursacht werden. In Folge einer Überhitzung schaltet sich der Projektor während des Betriebs möglicherweise aus.
- Der Projektor muss stets so installiert sein, dass eine freie Luftzirkulation der Zuluft und eine ungehinderte Ausgabe der Warmluft vom Kühlsystem gewährleistet sind.
- Zur Gewährleistung einer angemessenen Luftzirkulation und der Übereinstimmung des Projektors mit den EMV-Anforderungen (ElektroMagnetische Verträglichkeit) sollte das Gerät nur benutzt werden, wenn dessen Abdeckungen richtig angebracht sind.
- Schlitze und Öffnungen im Gehäuse dienen der Belüftung. Zur Gewährleistung eines zuverlässigen Betriebs dieses Produktes sowie zum Schutz vor Überhitzung dürfen diese Öffnungen nicht blockiert oder abgedeckt werden. Die Öffnungen dürfen keinesfalls blockiert werden, indem Sie das Produkt beispielsweise auf einem Bett, Sofa, Teppich oder einer ähnlichen Oberfläche aufstellen. Dieses Produkt sollte keinesfalls in der Nähe oder über einer Heizung oder einem Heizregister platziert werden. Das Gerät sollte nicht in einer Einbauvorrichtung oder einem Gehäuse installiert werden, sofern keine ausreichende Belüftung gewährleistet ist.
- Stellen Sie sicher, dass nichts über dem Projektor verschüttet werden oder in den Projektor hineinfallen kann. Sollte dies doch geschehen, schalten Sie das Gerät umgehend aus und trennen es von der Stromversorgung. Schalten Sie das Gerät nicht wieder ein, bevor es nicht von qualifiziertem Servicepersonal geprüft wurde.
- Blockieren Sie die Lüfter des Projektors sowie die Luftzirkulation rund um den Projektor nicht. Platzieren Sie lose Blätter und andere Objekte nicht näher als 30 cm rund um den Projektor.
- y Verwenden Sie das Gerät nicht in der Nähe von Wasser.
- Besondere Vorsicht bei Laserstrahlen: Besondere Vorsicht gilt bei der Verwendung von DLP-Projektoren in Räumen mit leistungsstarken Lasergeräten. Wenn das Objektiv direkt oder indirekt von einem Laserstrahl getroffen wird, kann dies die Digital Mirror Devices™ beschädigen und die Garantie erlöschen lassen.
- Stellen Sie den Projektor niemals im direkten Sonnenlicht auf. Sonnenlicht, das auf das Objektiv fällt, kann die Digital Mirror Devices™ schwer beschädigen; in diesem Fall erlischt auch die Garantie.
- Bewahren Sie den Originalversandkarton und das Verpackungsmaterial auf. Dies ist praktisch, falls Sie Ihr Gerät künftig einmal verschicken müssen. Verpacken Sie Ihr Produkt zur Gewährleistung maximalen Schutzes so, wie es ab Werk verpackt war.
- y Trennen Sie das Produkt vor dem Reinigen von der Stromversorgung. Verwenden Sie keine aerosolen oder Flüssigreiniger. Reinigen Sie es mit einem angefeuchteten Tuch. Verwenden Sie keine starken Lösungsmittel, wie Verdünner oder Benzin, bzw. aggressiven Reinigungsmittel, da diese das Gehäuse beschädigen können. Hartnäckige Flecken können Sie mit einem leicht angefeuchteten Tuch und einem milden Reinigungsmittel entfernen.
- Die Projektionsobjektive sind zur Gewärhleistung höchster optischer Leistungsfähigkeit und Auflösung mit einer speziellen Antireflexbeschichtung versehen; berühren Sie das Objektiv daher nicht. Entfernen Sie Staub mit einem weichen, trockenen Tuch vom Objektiv. Verwenden Sie kein angefeuchtetes Tuch, keine Reinigungsmittel oder Verdünner.
- Angegebene maximale Umgebungstemperatur =  $40^{\circ}$ C.
- Dieser Projektor kann innerhalb eines vertikalen 360-Grad-Bereichs auf jeden beliebigen Winkel eingestellt werden. Es kann auch um 90 ° in das Hochformat gedreht werden.

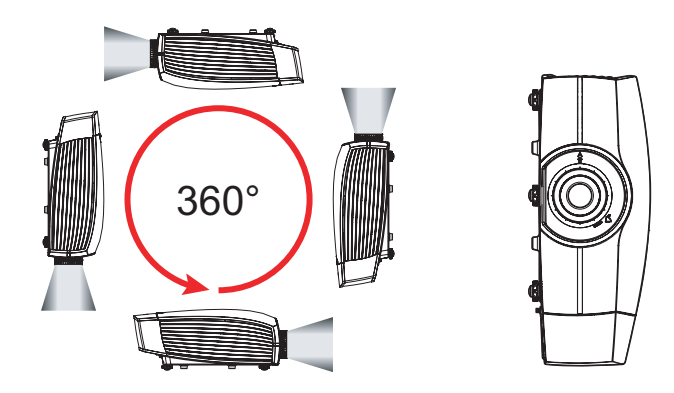

## *1. Sicherheit*

Genügend Freiraum rund um das Projektorgehäuse ist entscheidend für eine angemessene Luftzirkulation und Kühlung des Gerätes. Die hier dargestellten Abmessungen zeigen den erforderlichen Mindestfreiraum. Falls der Projektor in einem Fach oder ähnlichem Einschluss aufgestellt werden soll, müssen diese Mindestabstände unbedingt eingehalten werden.

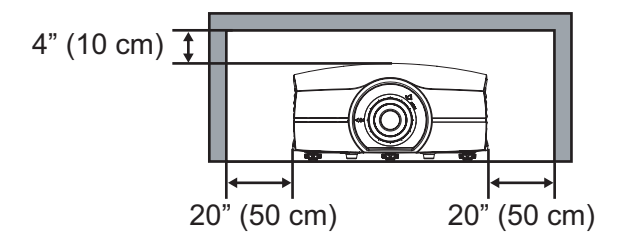

#### **Bei Wartungsarbeiten**

- y Versuchen Sie nicht, dieses Produkt eigenhändig zu reparieren; durch Öffnen oder Entfernen der Abdeckungen setzen Sie sich gewährlichen Spannungen und damit einer Stromschlaggefahr aus.
- Überlassen Sie die Reparatur qualifiziertem Kundendienstpersonal.
- y Versuche einer Änderung der werkseitig eingestellten internen Bedienelemente oder einer Modifikation anderer Kontrolleinstellungen, die nicht spezifisch in diese Anleitung beschrieben werden, können den Projektor beschädigen und die Garantie erlöschen lassen.
- Ziehen Sie unter folgenden Bedingungen den Stecker aus der Steckdose und wenden Sie sich an einen qualifizierten Servicetechniker:
	- Das Netzkabel oder der Stecker ist beschädigt bzw. abgenutzt.
	- Flüssigkeit wurde über dem Gerät verschüttet.
	- Das Produkt war Regen oder Wasser ausgesetzt.
	- Das Produkt funktioniert trotz Einhaltung der Bedienungsanweisungen nicht normal. Passen Sie nur die Parameter an, die in den Anweisungen enthalten sind; eine unsachgemäße Anpassung anderer Parameter kann das Gerät beschädigen und die Wiederherstellung des Produktes auf einen normalen Betrieb erfordert häufig die intensive Bearbeitung durch einen qualifizierten Techniker.
	- Das Produkt ist heruntergefallen oder das Gehäuse ist beschädigt.
	- Wenn das Produkt eine deutliche Verändeurng der Leistungsfähigkeit aufweist, zeigt dies einen Reparaturbedarf an.
- y Ersatzteile: Falls Ersatzteile erforderlich werden, stellen Sie sicher, dass der Servicetechniker Originalersatzteile von Barco bzw. autorisierte Ersatzteile verwendet, die über dieselben Eigenschaften wie das Originalteil von Barco verfügen. Unautorisiertes Austauschen kann die Leistung und Zuverlässigkeit herabsetzen sowie Brand-, Stromschlag- und andere Gefahren bergen. Durch unautorisiertes Ersetzen kann die Garantie erlöschen.
- Sicherheitsprüfung: Bitten Sie den Servicetechniker nach Abschluss von Wartungs- und Reparaturarbeiten um die Durchführung von SIcherheitsprüfungen, damit eine angemessene Betriebsbedingung des Produktes sichergestellt ist.

### **So verhindern Sie die Explosion von Batterien**

- Bei unsachgemäß installierter Batterie besteht Explosionsgefahr.
- Ersetzen Sie die Batterie nur durch den vom Hersteller empfohlenen oder einen gleichwertigen Batterietyp. (AAA LR03,1,5V)
- Bitte beachten Sie zur ordnungsgemäßen Entsorgung verbrauchter Batterien stets die Gesetze und Richtlinien zur Abfallentsorgung auf Bundes-, Länder- und kommunaler Ebene.

## <span id="page-10-0"></span>**2. Einleitung**

## **Über dieses Kapitel**

Lesen Sie dieses Kapitel, bevor Sie den Projektor der Present-Serie installieren. Es enthält wichtige Informationen zu Installationsanforderungen für den Projektor der Present-Serie, wie erlaubte Mindest- und Maximalumgebungstemperatur, Feuchtigkeitsbedingungen, erforderliche Sicherheitszone rund um den installierten Projektor, Anforderungen an die Stromversorgung etc.

Beachten Sie außerdem, dass sich Faktoren, wie Bildgröße, Umgebungsbeleuchtung, Projektoraufstellung und Art der Projektionsfläche, entscheidend auf die optimale Nutzung des Projektionssystems auswirken.

## **Übersicht**

- Installationsanforderungen
- Übersicht über den Projektorlieferumfang

*Hinweis: Barco bietet eine Garantie bezüglich der fehlerfreien Herstellung als Teil der rechtlich vorgeschriebenen Garantiebedingungen. Die Einhaltung der in diesem Kapitel erwähnten Spezifikationen wirkt sich entscheidend auf die Projektorleistung aus. Bei Nichtbeachtung kann die Garantie erlöschen.*

## 2.1 Installationsanforderungen

## **Umgebungsbedingungen**

Die nachstehende Tabelle zeigt eine Übersicht der physikalischen Umgebung, in der Sie Projektor PGWX-62L/ PGWU-62L/PGWX-62L-K/

PGWU-62L-K sicher verwenden oder aufbewahren können.

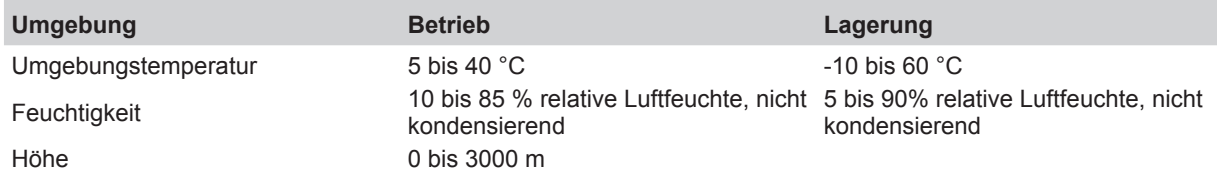

## **Angemessene Kühlung**

Der Projektor wird durch einen Lüfter gekühlt; bei der Installation muss zur Gewährleistung einer ausreichenden Luftzirkulation genügend Platz (mindestens 30 cm) rund um die Frontseite des Projektors eingehalten werden. Er sollte in einer Umgebung verwendet werden, in der die Temperatur – gemessen am Zuluftbereich des Projektors – +40 °C nicht überschreitet.

### **Saubere Luft**

Ein Projektor muss immer so montiert werden, dass ein sauberer Luftstrom in die Zuluftöffnungen des Projektors ermöglicht wird. Bei Installation in Umgebungen, in denen der Projektor Schmutzpartikeln in der Luft ausgesetzt ist, die bspw. durch Rauchmaschinen oder dergleichen verursacht werden (diese bilden eine dünne Fettschicht auf den internen optischen Bauteilen und bildgebenden elektronischen Oberflächen des Projektors, was die Leistung herabsetzt), sollten sie diese Verschmutzungen beseitigen, damit sie nicht von der Luftzirkulation des Projektors erfasst werden. Geräte und Strukturen, die verschmutzte Luft gut vom Projektor extrahieren oder abschirmen, sind eine Grundvoraussetzung; falls dies keine realisierbare Lösung ist, sollten Sie Maßnahmen zur Umstellung des Projektors an einen Ort mit sauberer Luft in Betracht ziehen.

Verwenden Sie ausschließlich vom Hersteller empfohlene Reinigungssets, die speziell zur Reinigung optischer Teile vorgesehen sind; verwenden Sie bei den optischen Bauteilen des Projektors niemals industrielle Reiniger, da diese die optische Beschichtung verschlechtern und empfindliche optoelektronische Bauteile beschädigen. Falls es nicht gelingt, geeignete Maßnahmen zum Schutz des Projektors vor den Auswirkungen hartnäckiger und anhaltender Luftverschmutzungen zu ergreifen, führt dies zu ausgeprägten, irreversiblen tiefsitzenden optischen Schäden. In diesem Zustand zeigt die Reinigung der internen optischen Bauteile keine Wirkung und ist nicht praktikabel. Schäden dieser Art werden unter keinen Umständen von der Herstellergarantie abgedeckt und können die Garantie erlöschen lassen. In solch einem Fall werden alle während einer Reparatur anfallenden Kosten allein vom Kunden getragen. Es liegt in der Verantwortung des Kunden, jederzeit sicherzustellen, dass der Projektor vor schädlichen Auswirkungen durch schadhafte Luftpartikel in der Umgebung des Projektors geschützt ist. Der Hersteller behält sich das Recht vor, eine Reparatur zu verweigern, falls der Projektor bewusst vernachlässigt, nicht beachtet oder unsachgemäß gehandhabt wurde.

### **Anforderungen an die Stromversorgung**

Der Projektor der Present-Serie arbeitet über ein nominales einphasiges Stromnetz mit einem separaten Schutzkontakt (PE).

<span id="page-11-0"></span>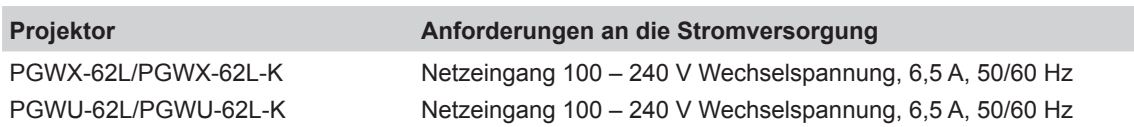

Das zur Verbindung des Projektors mit dem Stromnetz erforderliche Netzkabel wird mit dem Projektor geliefert.

## **Projektorgewicht**

Unterschätzen Sie das Gewicht des Projektors nicht. Der Projektor wiegt ohne Objektiv etwa 17,5 kg. Stellen Sie sicher, dass Standfuß oder Deckenhalterung, mit dem/der der Projektor installiert wird, das Fünffache (5 x) der kompletten Last des Systems tragen kann.

## 2.2 Übersicht über den Projektorlieferumfang

## **Lieferumfang**

Die folgenden Artikel gehören zum Lieferumfang des Projektors. Prüfen Sie bitte die Vollständigkeit des Produkts. Wenden Sie sich umgehend an Ihren Händler, falls irgendein Artikel fehlt.

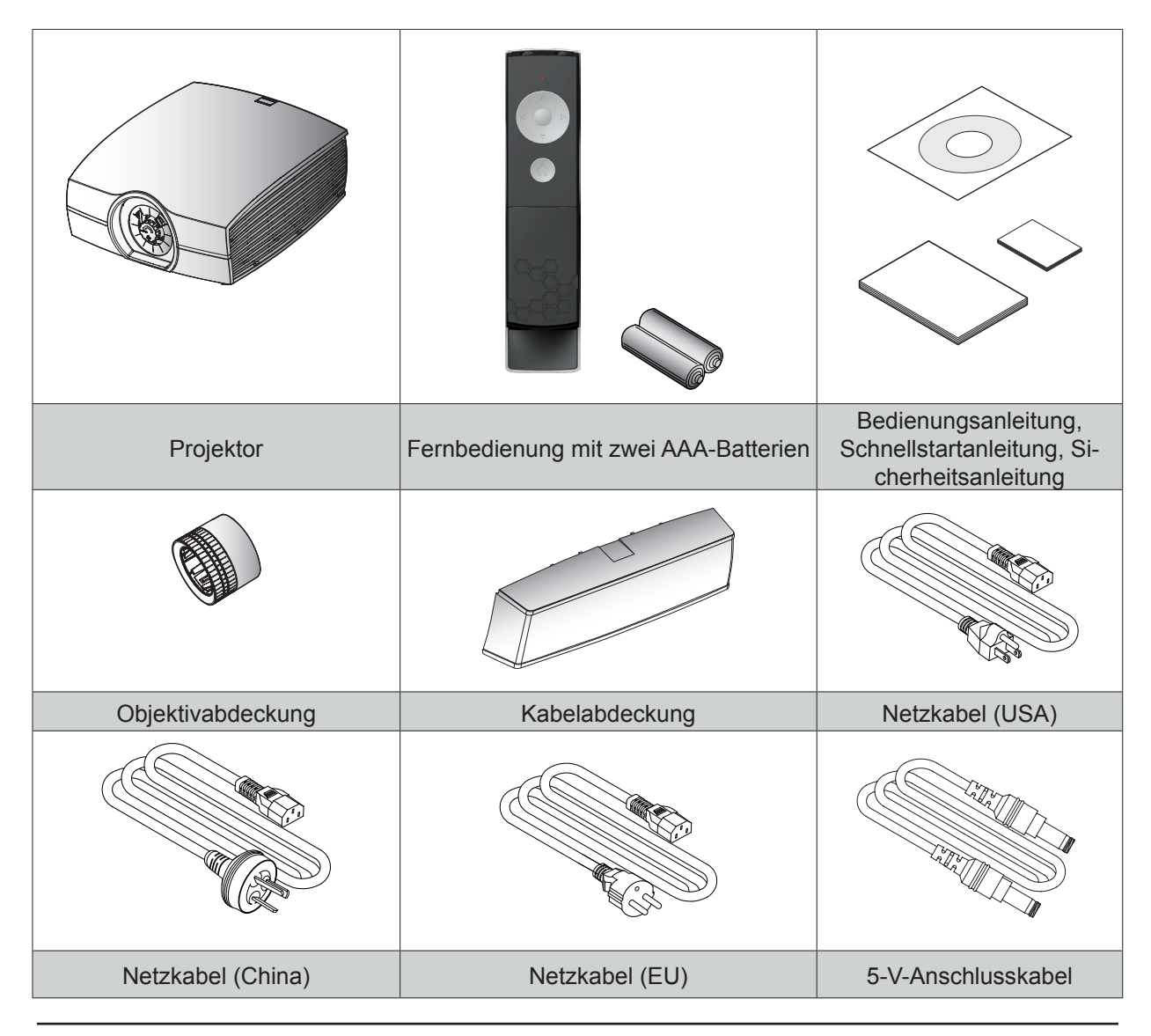

*Hinweis: Das 5-V-Anschlusskabel dient nur der Verwendung mit optionalen Modulen.*

## <span id="page-12-0"></span>2.3 Produktübersicht

## 2.3.1 Hauptgerät **Komponenten**

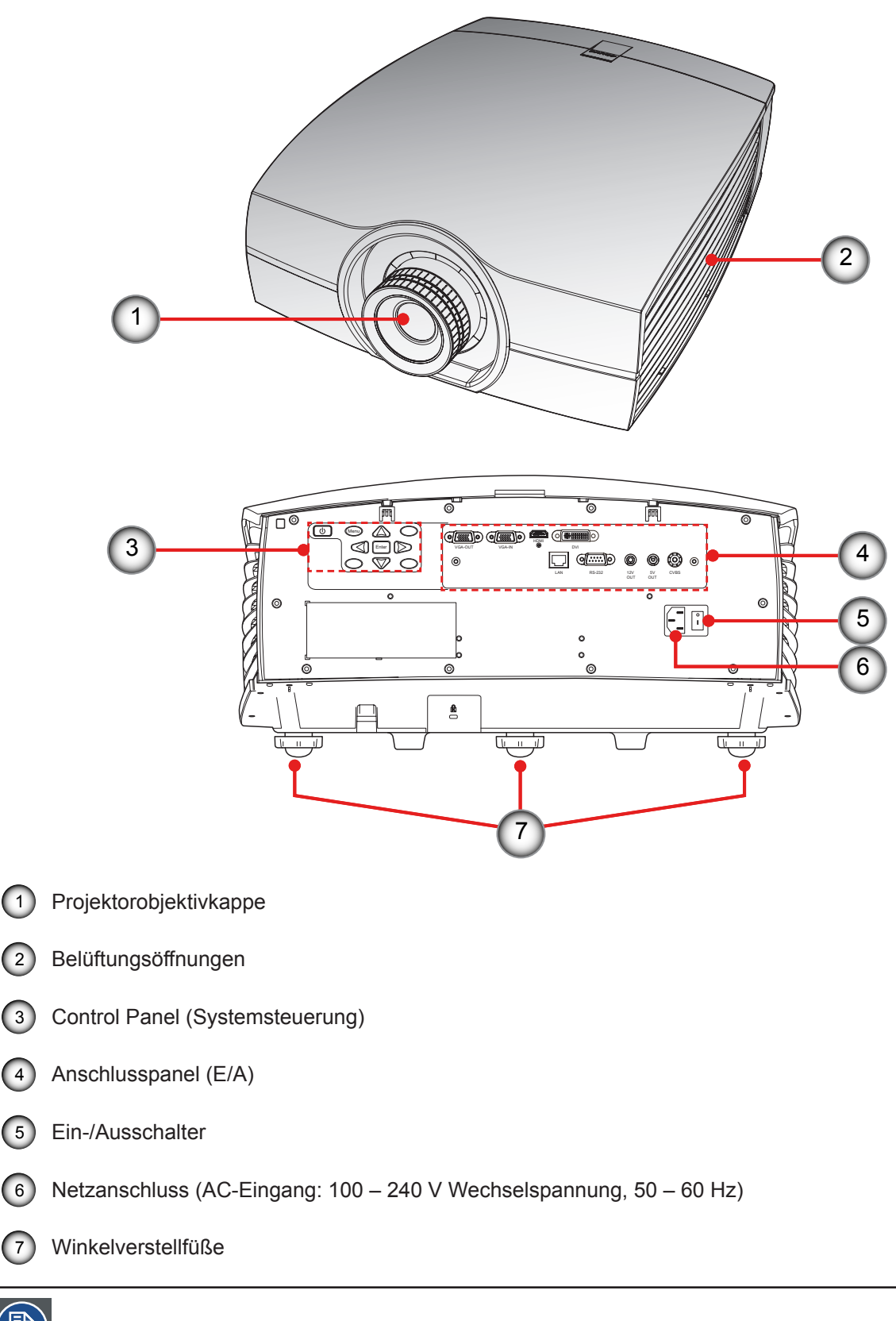

*Hinweis: Das Projektionsobjektiv ist ein optionaler Artikel und kein Standardzubehör im Lieferumfang.*

<span id="page-13-0"></span>2.3.2 Anschlusspanel (E/A) **Komponenten**

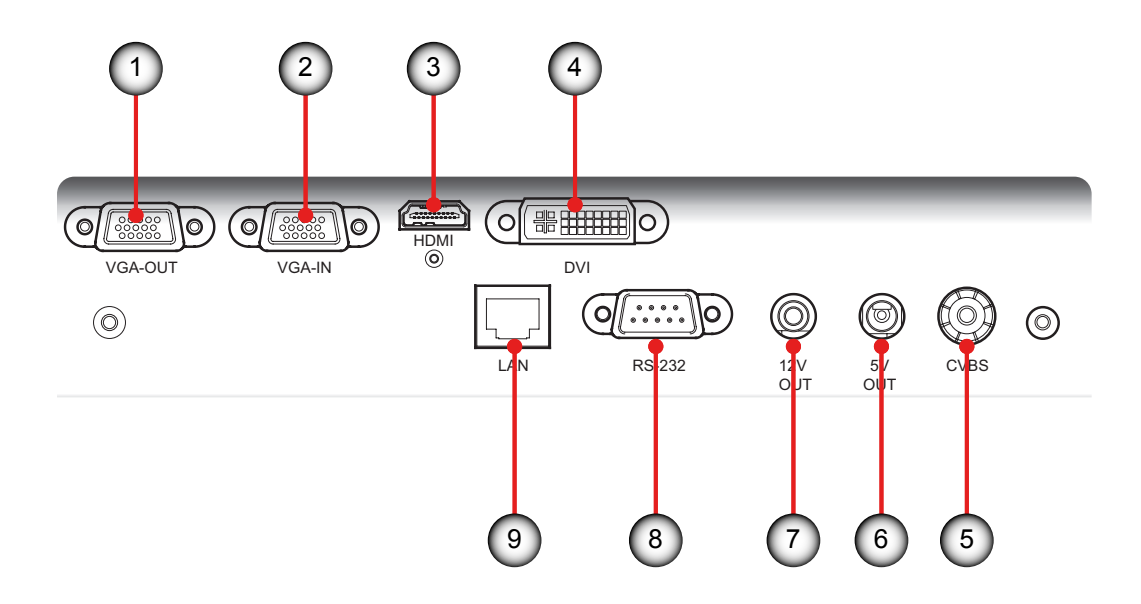

- 1 Monitoranschluss (Durchschleifen von VGA)
- 2 VGA-Eingang (PC Analogsignal-/Component Video-Eingang)
- 3 HDMI-Anschluss

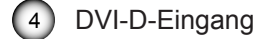

- 5 Videoeingangsanschluss
- 6 +5V Relaisanschluss
- 7 +12V Relaisanschluss
- 8 RS-232-Anschluss
- 9 Netzwerkanschluss RJ45

<span id="page-14-0"></span>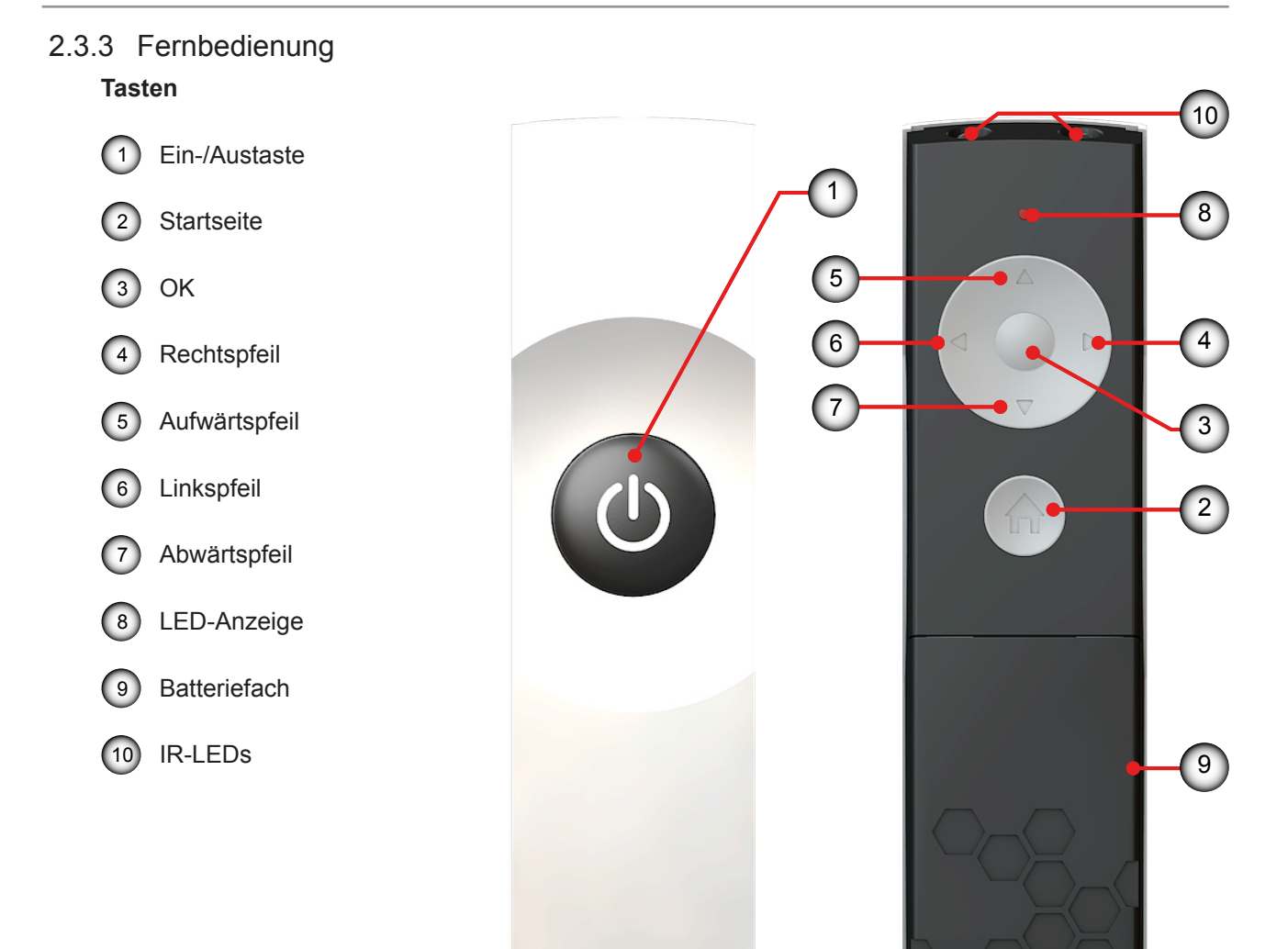

## **Verwenden Sie zur Steuerung dieser Funktionen die Fernbedienung.**

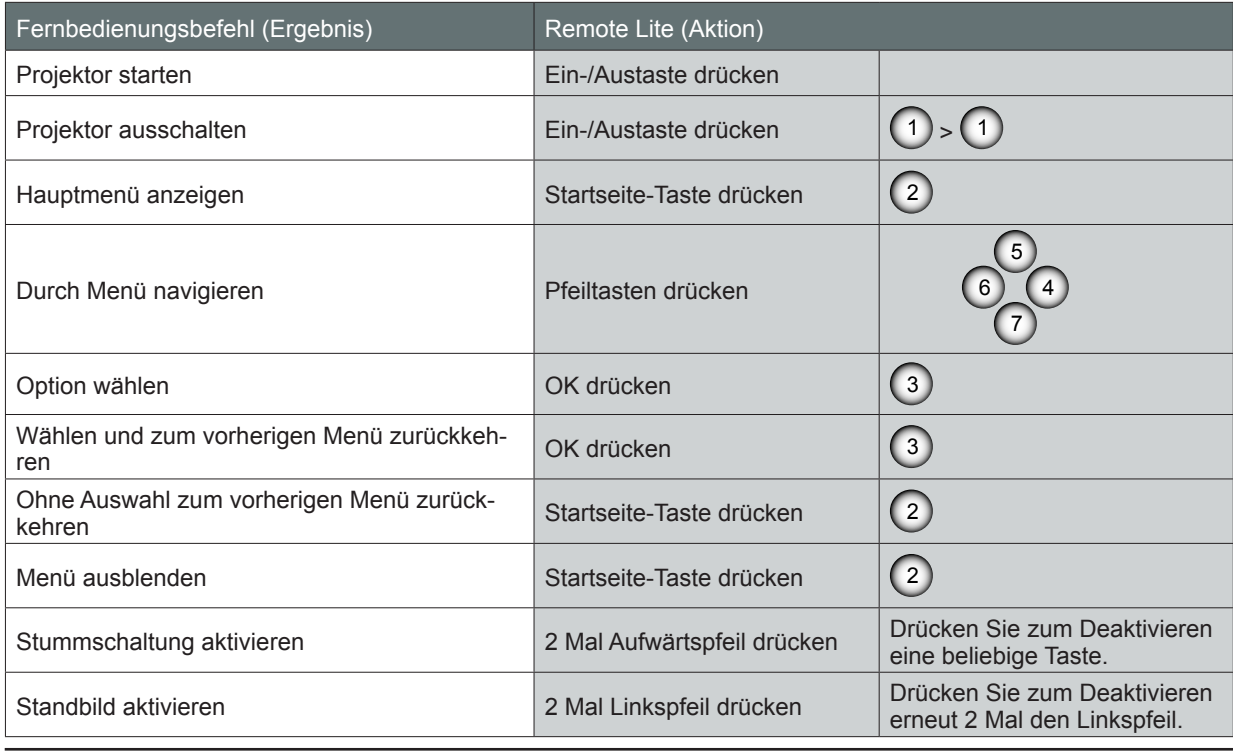

*Hinweis: Die Standbildfunktion funktioniert nicht, wenn BiB aktiviert ist.*

## <span id="page-15-0"></span>**3. Installation**

## **Übersicht**

- y Fernbedienungsbatterien installieren
- Objektiv installieren
- Anschließen des Projektors
- Ein-/Ausschalten des Projektors
- Einstellen des Projektionsbildes
- Sicherheitsabdeckung installieren
- Deckenmontage

## 3.1 Fernbedienungsbatterien installieren

## **Verfahren**

- 1. Entfernen Sie die Abdeckung, indem Sie sie in Pfeilrichtung aufschieben.  $\bigcap$
- 2. Legen Sie zwei neue AAA-Batterien ein (beachten Sie die Polarität). 2
- 3. Setzen Sie die Abdeckung wieder auf. 3

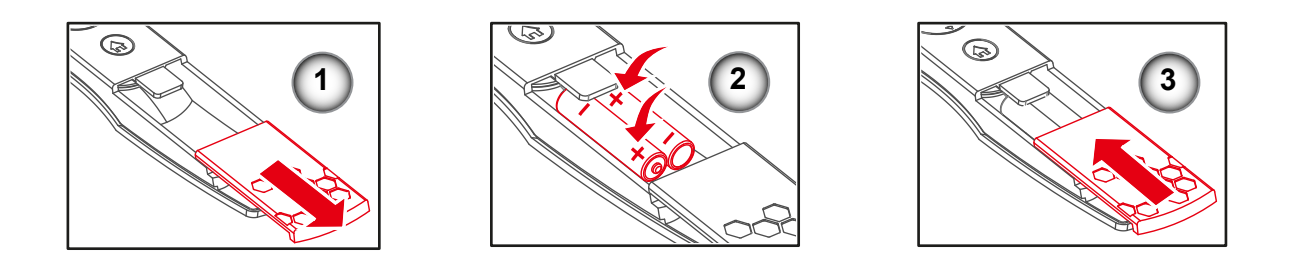

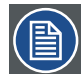

### *Hinweise zur Fernbedienung*

- Achten Sie darauf, die Batterien richtig herum entsprechend den Polaritäten einzulegen.
- y Kombinieren Sie nicht neue und alte Batterien, da dies die Lebenszeit neuer Batterien verkürzt und ein Auslaufen von Batterieflüssigkeit zur Folge haben kann.
- y Verwenden Sie nur AAA-Batterien entsprechend den Anweisungen; versuchen Sie nicht, verschiedene Batterietypen in die Fernbedienung einzusetzen.
- Falls die Fernbedienung längere Zeit nicht genutzt wird, sollten Sie die Fernbedienung zur Vermeidung eines Auslaufens von Batterieflüssigkeit entfernen; andernfalls kann dies die Fernbedienung beschädigen.
- y Batterieflüssigkeit kann Ihre Haut schädigen; berühren Sie die Flüssigkeit nicht direkt mit bloßen Händen. Achten Sie beim Einlegen neuer Batterien darauf, die Flüssigkeit gründlich zu entfernen.
- In den meisten Fällen müssen Sie die Fernbedienung lediglich auf die Leinwand richten; das IR-Signal wird von der Leinwand reflektiert und vom IR-Sensor am Projektor erfasst. Unter spezifischen Umständen kann der Projektor die Fernbedienungssignale aufgrund von Umweltfaktoren jedoch möglicherweise nicht empfangen. Wenn dies geschieht, richten Sie die Fernbedienung auf den Projektor und versuchen es noch einmal.
- y Falls sich die effektive Reichweite des Fernbedienungssignalempfangs verringert oder die Fernbedienung nicht mehr funktioniert, ersetzen Sie bitte die Batterien.
- Falls der Infrarotempfänger fluoreszierendem Licht oder starkem Sonnenlicht ausgesetzt wird, funktioniert die Fernbedienung möglicherweise nicht richtig.
- Beachten Sie die Richtlinien Ihrer örtlichen Regierung bezüglich der Entsorgung verbrauchter Batterien; unsachgemäße Entsorgung kann die Umwelt schädigen.

## <span id="page-16-0"></span>3.2 Objektiv installieren

## 3.2.1 Objektivauswahl

## **Verfahren**

- 1. Ermitteln Sie die erforderliche Bildschirmbreite.
- 2. Ermitteln Sie die ungefähre Position des Projektors im Raum.
- 3. Starten Sie den Linsenrechner auf der Barco-Website (http://www.barco.com/en/tools/lenscalculator) zur Ermittlung möglicher Objektive für Ihre Konfiguration. Dadurch öffnet sich das Linsenrechner-Fenster.

## *Hinweise:*

- Der Linsenrechner kann auch zur Ermittlung der Projektorposition genutzt werden, wenn Objektivtyp und Leinwandbreite bekannt sind.
- Aufgrund von Objektivtoleranzen können die Ergebnisse der berechneten Werte von den gemessenen Werten abweichen. Dieser Unterschied kann um +/- 5 % variieren.

## 3.2.2 Erstmalige Installation des Objektivs

*Warnung: Dieses Verfahren darf nur von qualifiziertem technischem Servicepersonal durchgeführt werden.*

## **Verfahren**

- 1. Entfernen Sie vor der Objektivinstallation die Objektivkappe. Andernfalls kann der Projektor beschädigt werden.  $\bigcap$
- 2. Entfernen Sie die Objektivkappe durch Drehen gegen den Uhrzeigersinn. (2)
- 3. Drehen Sie die Leiste zum Freigeben nach oben. 3
- 4. Achten Sie darauf, dass das Etikett "**TOP**" am Objektiv nach oben zeigt; drücken Sie es dann in Position. <sup>4</sup>
- 5. Drehen Sie das Objektiv zur Freigabe im Uhrzeigersinn, drehen Sie dann die Leiste nach unten. 5
- 6. Bringen Sie die Objektivabdeckung am Objektiv an; dabei entsteht ein Klickgeräusch. 6

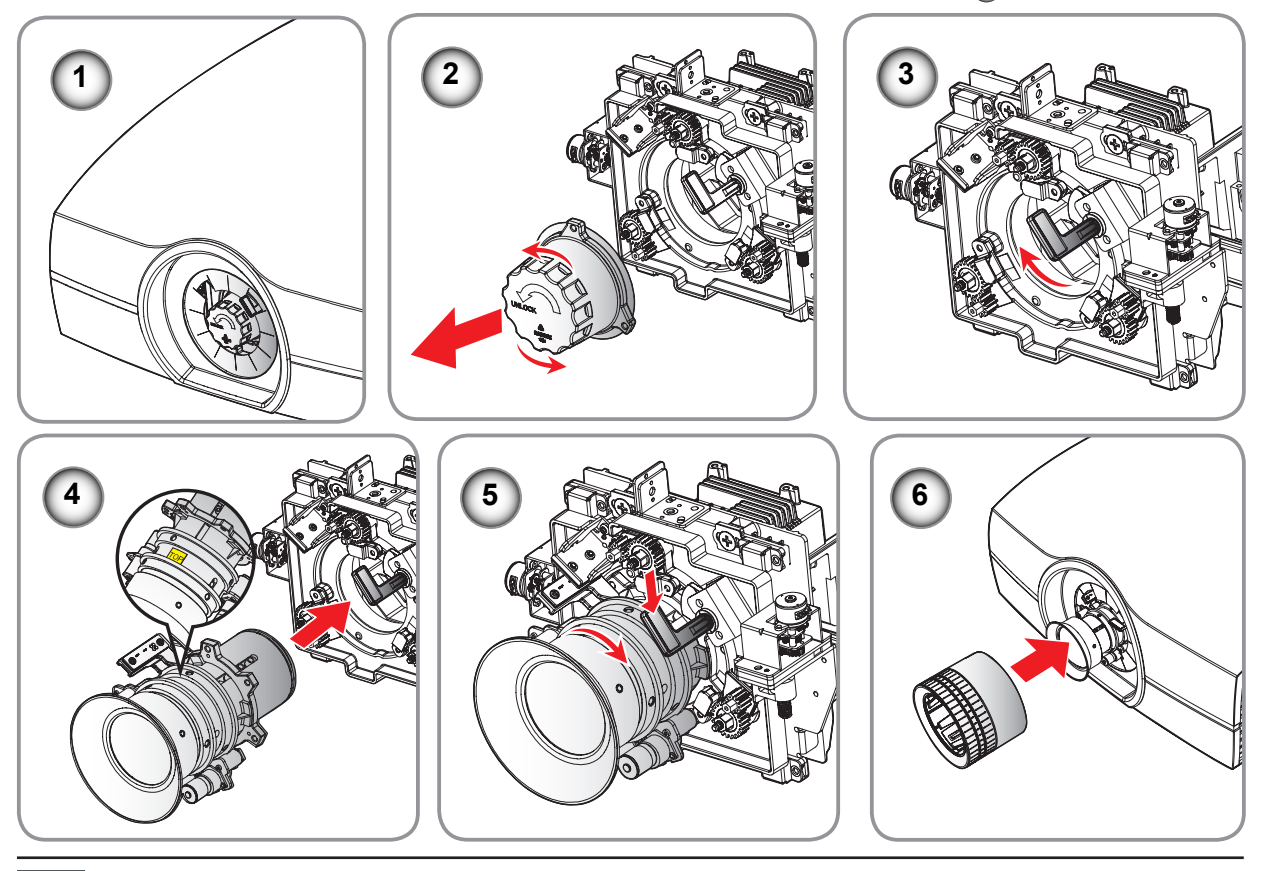

*Achtung: Transportieren Sie den Projektor nicht mit installiertem Objektiv.*

## <span id="page-17-0"></span>*3. Installation*

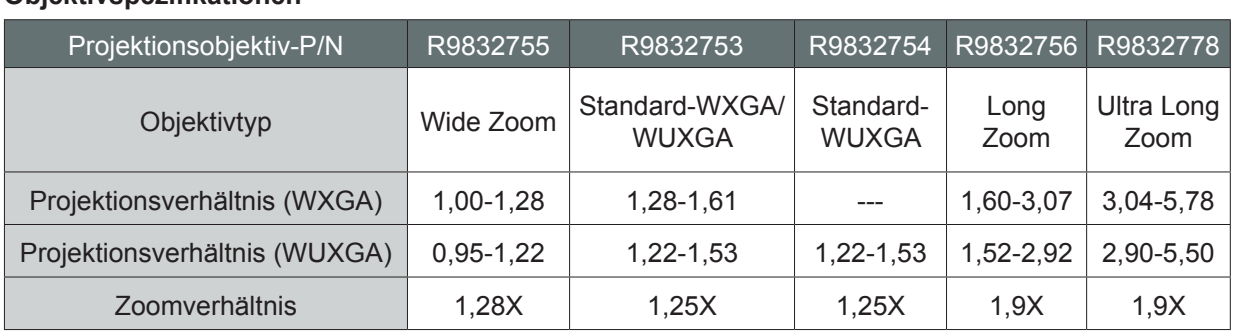

## **Objektivspezifikationen**

## 3.3 Anschließen des Projektors

3.3.1 Anschließen an einen Computer oder ein Notebook **Verkabelungsdiagramm**

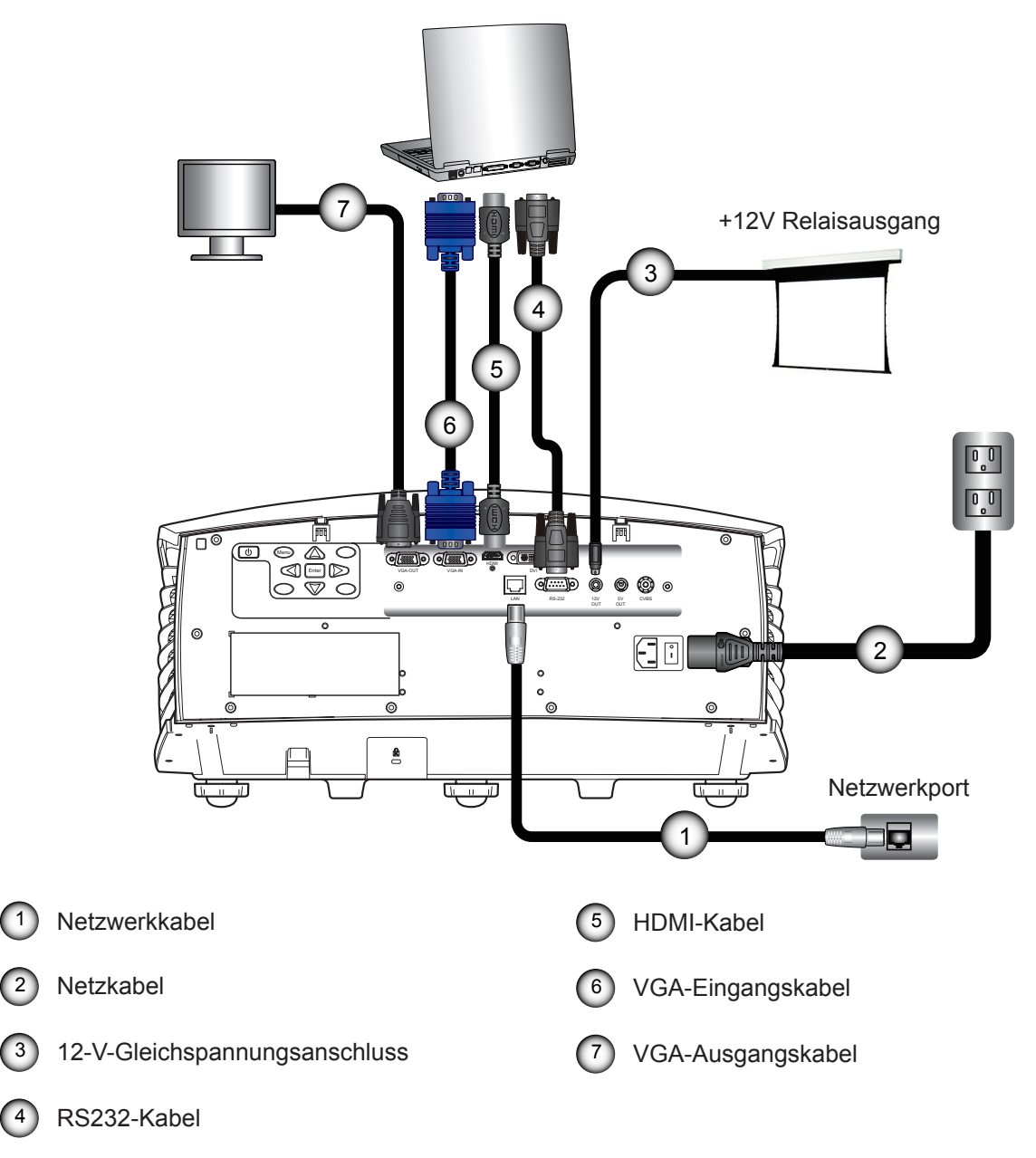

## <span id="page-18-0"></span>3.3.2 Verbinden mit Videoquellen **Verkabelungsdiagramm**

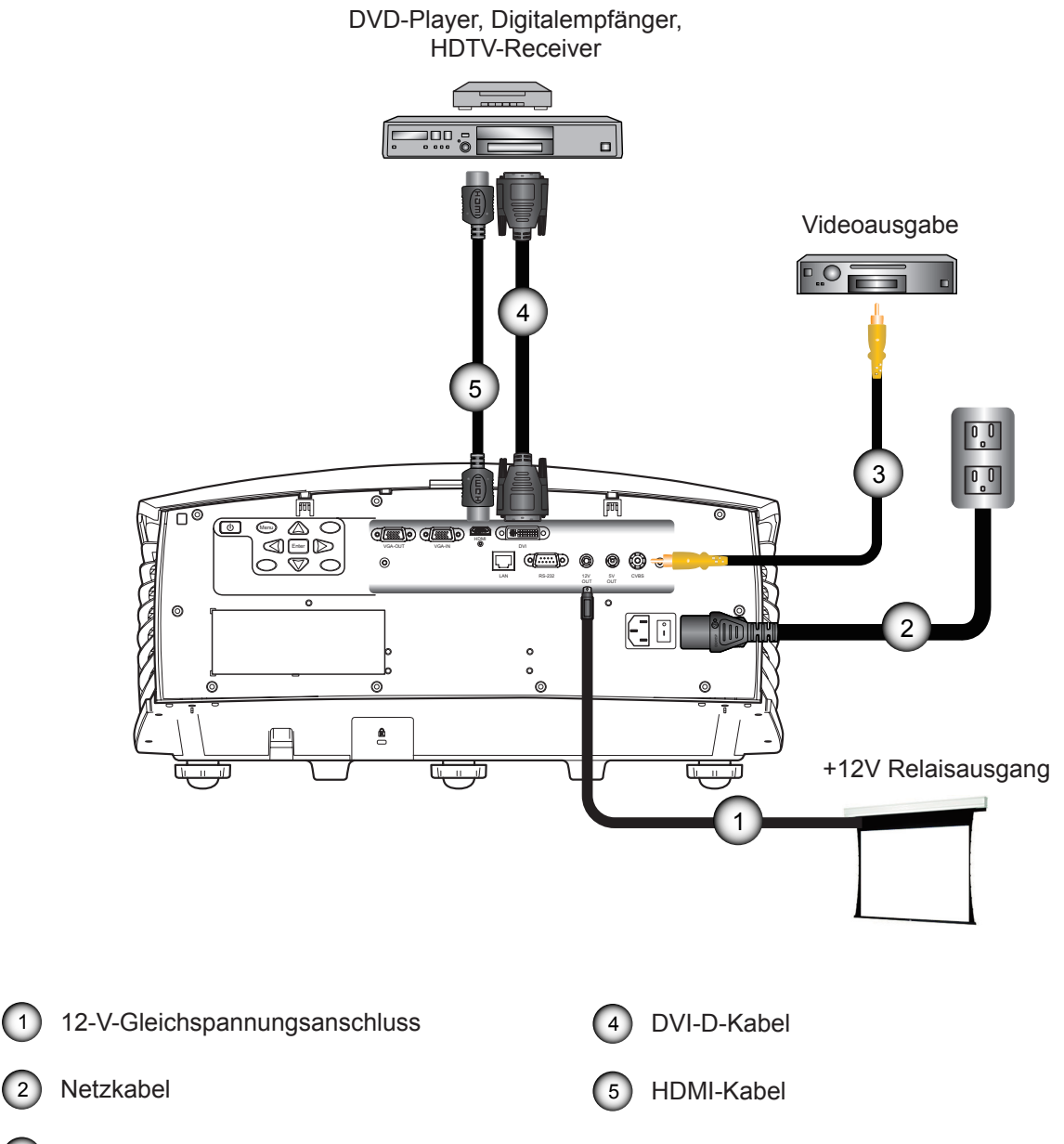

3 Composite-Videokabel

## <span id="page-19-0"></span>*3. Installation*

## 3.3.3 Installation der Kabelabdeckung

## **Vorgang**

- 1. Ziehen Sie die Kabelabdeckung zum Anbringen der Kabelabdeckung am Projektor nach oben.
- 2. Drehen Sie den Projektor vorsichtig um, sodass seine Oberseite nach oben zeigt.
- 3. Drehen Sie die Schrauben, die die Kabelabdeckung halten.

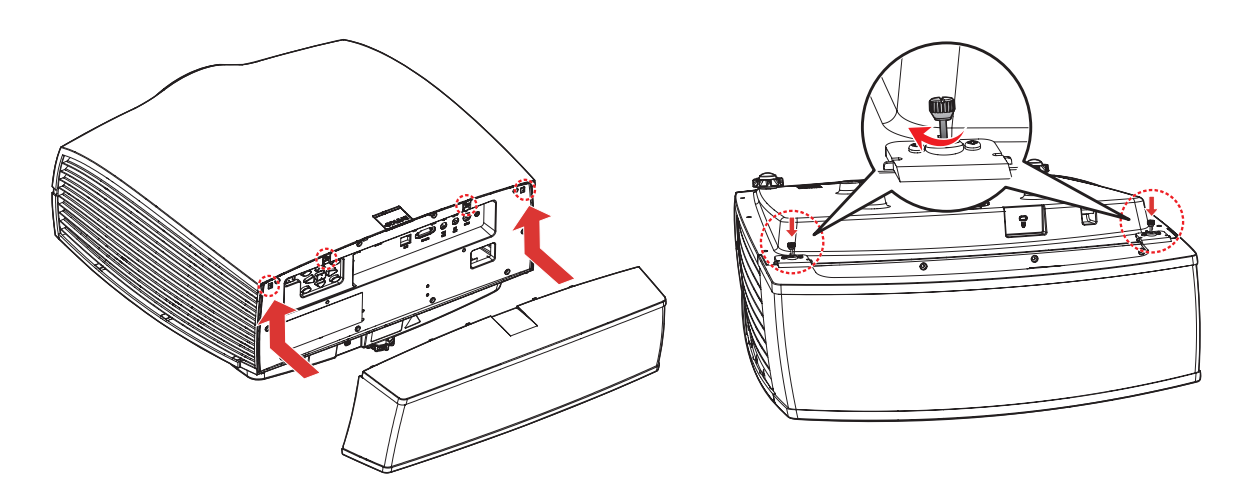

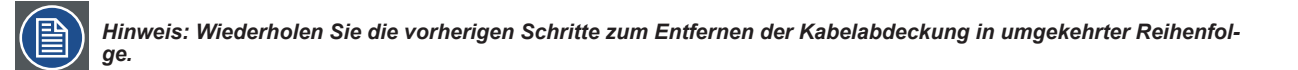

## <span id="page-20-0"></span>3.4 Ein-/Ausschalten des Projektors

## 3.4.1 Einschalten des Projektors

## **Verfahren**

- 1. Stellen Sie sicher, dass das Netzkabel und das Signalkabel richtig verbunden sind. Aktivieren Sie den Netzschalter  $(1)$ ; warten Sie, bis die Status-LED rot leuchtet.
- 2. Schalten Sie den Projektor durch Drücken der " U"-Taste auf der Fernbedienung bzw. am Bedienfeld ein. Die Status-LED ist aus. 2
- Das Startbild wird in ca. 10 Sekunden angezeigt.
- 3. Schalten Sie die Eingabequelle ein. Wählen Sie eine Eingangsquelle über die Fernbedienung (HDMI, VGA, DVI oder Video).

Der Projektor erkennt die ausgewählte Quelle und zeigt das Bild an.

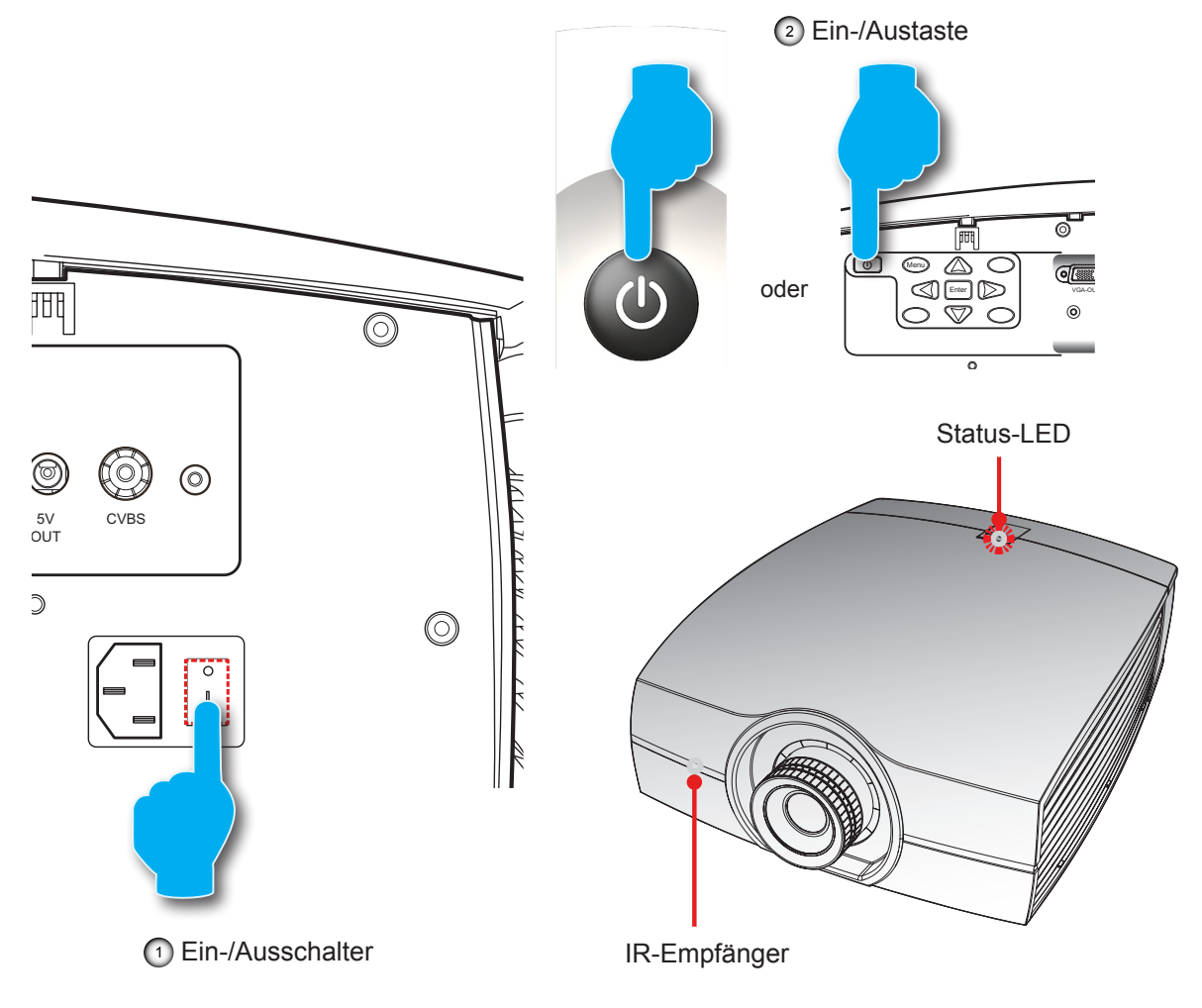

## 3.4.2 Ausschalten des Projektors

## **Verfahren**

- 1. Drücken Sie die "U"-Taste auf der Fernbedienung oder am Bedienfeld; eine Meldung erscheint auf der Projektionsfläche.
- 2. Drücken Sie zur Bestätigung erneut auf die Taste "U". Ansonsten wird die Meldung nach 5 Sekunden ausgeblendet.

*VORSICHT: Schalten Sie den Projektor nicht sofort nach dem Wechseln in den Bereitschaftsmodus wieder ein.*

## <span id="page-21-0"></span>3.5 Einstellen des Projektionsbildes

## **Projektorposition anpassen**

Bedenken Sie bei der Bestimmung einer geeigneten Position für den Projektor die Größe und Form Ihrer Leinwand, die Position von Steckdosen und den Abstand zwischen Projektor und dem restlichen Zubehör. Es folgen einige allgemeine Richtlinien:

- Stellen Sie den Projektor auf einem flachen Untergrund rechtwinklig zur Leinwand auf.
- Platzieren Sie den Projektor in der gewünschten Entfernung zur Leinwand. Die Entfernung zwischen Projektorobjektiv und Leinwand, die Zoomeinstellungen und das Videoformat bestimmen die Größe des projizierten Bildes.
- Den Bildversatzbereich des Projektors finden Sie nachstehend:

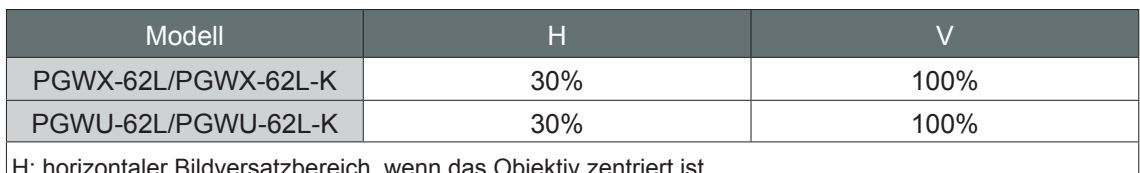

ereich, wenn das Objektiv zentriert ist.

V: vertikaler Bildversatzbereich, wenn das Objektiv zentriert ist.

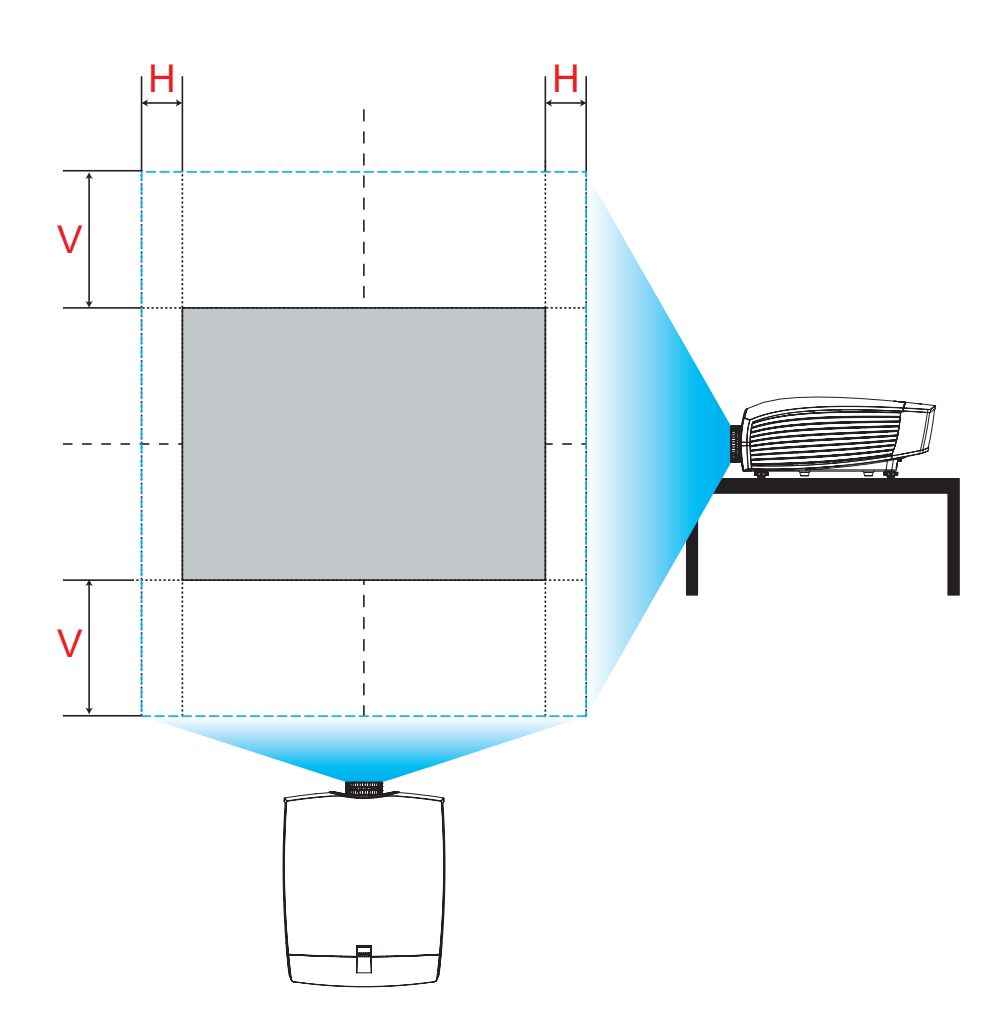

**Vertikaler Bildversatz: +/-100%**

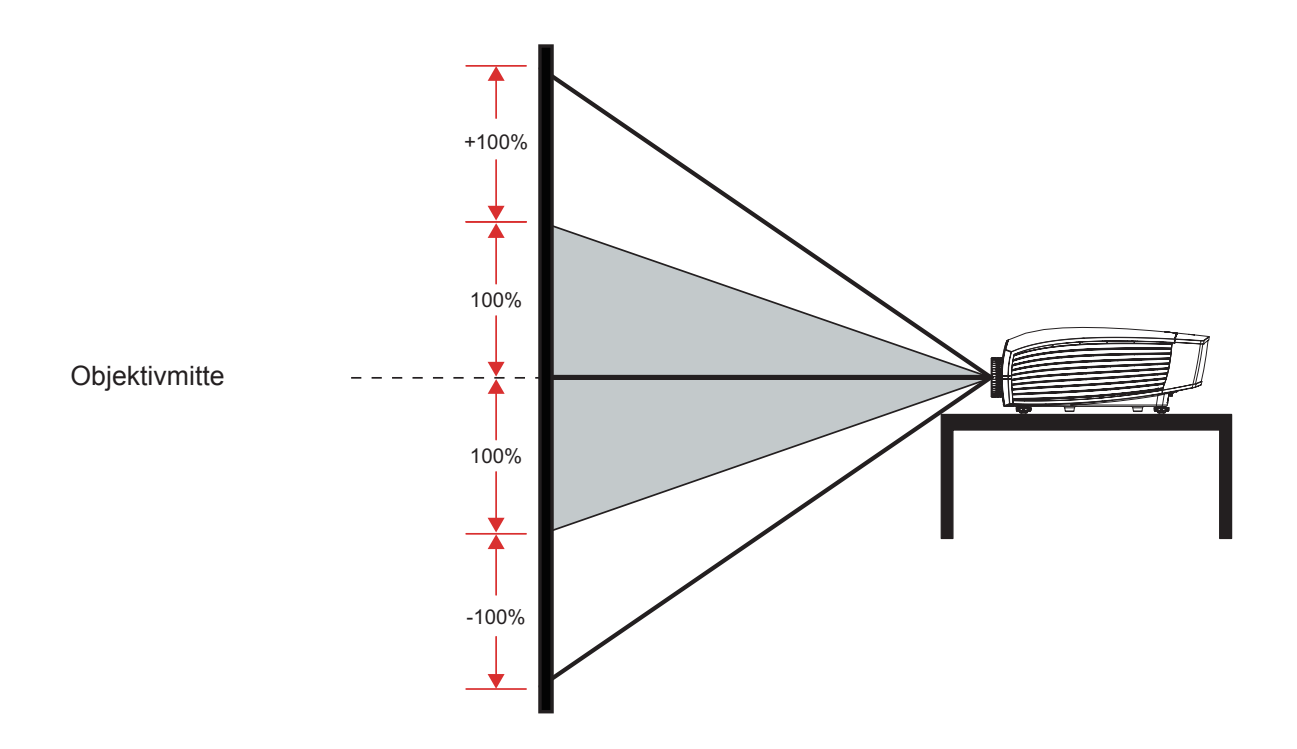

**Horizontaler Bildversatz: +/-30%** 

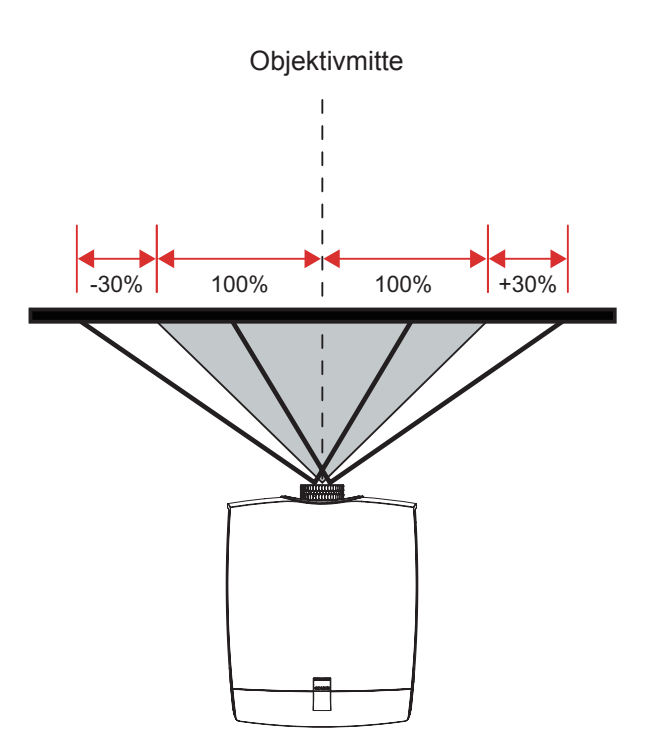

## <span id="page-23-0"></span>3.6 Sicherheitsabdeckung installieren

Durch Installation einer Sicherheitsabdeckung (optionales Teil) kann der Projektor zur Anzeige von Bildern im Hochformat vertikal montiert werden.

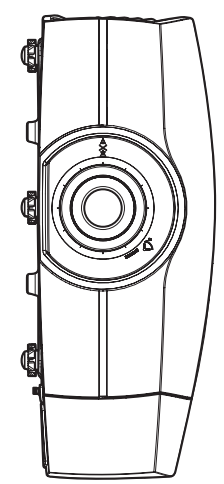

## **Verfahren**

1. Richten Sie die Sicherheitsabdeckung aus und haken Sie sie an der Seite des Projektors ein; beachten Sie dazu die nachstehende Abbildung.

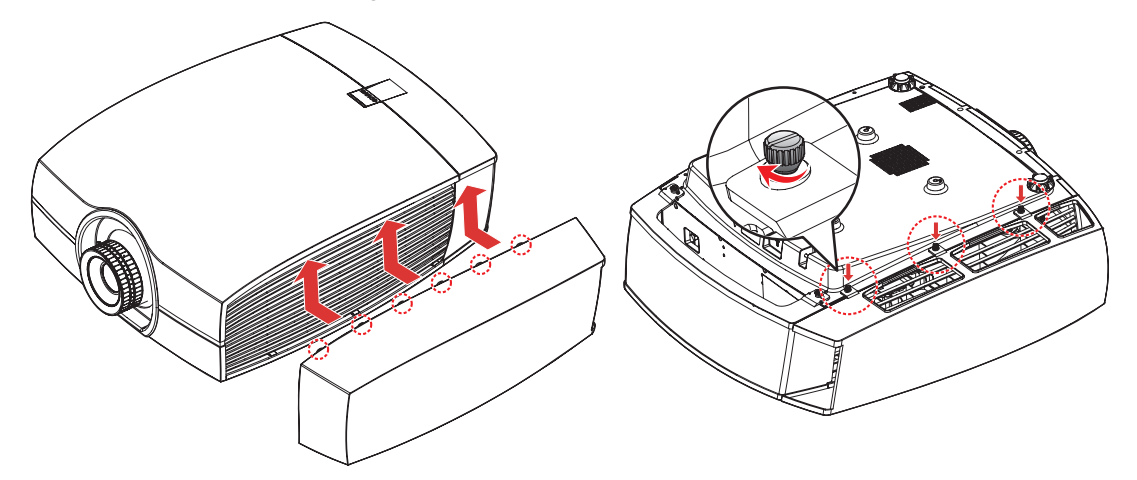

- 2. Drücken Sie die Sicherheitsabdeckung nach oben, bis sie einrastet.
- 3. Drehen Sie den Projektor vorsichtig um, sodass seine Unterseite nach oben zeigt.
- 4. Befestigen Sie die Schrauben zur Befestigung der Sicherheitsabdeckung am Projektor.

### *Hinweise:*

- y Wenn sich der Projektor im Hochformat befindet. Das OSD kann sich nicht entsprechend drehen und der Objektivversatz ist bei Tisch-/Deckeninstallation identisch.
- Wiederholen Sie die vorherigen Schritte zum Entfernen der Sicherheitsabdeckung in umgekehrter Reihenfolge.

## <span id="page-24-0"></span>3.7 Deckenmontage

## **Anforderungen:**

Stellen Sie sicher, dass die zur Befestigung einer Halterung am Projektor verwendeten Schrauben folgende Spezifikationen erfüllen:

- Schraubentyp: M6\*10
- Montageabmessungen

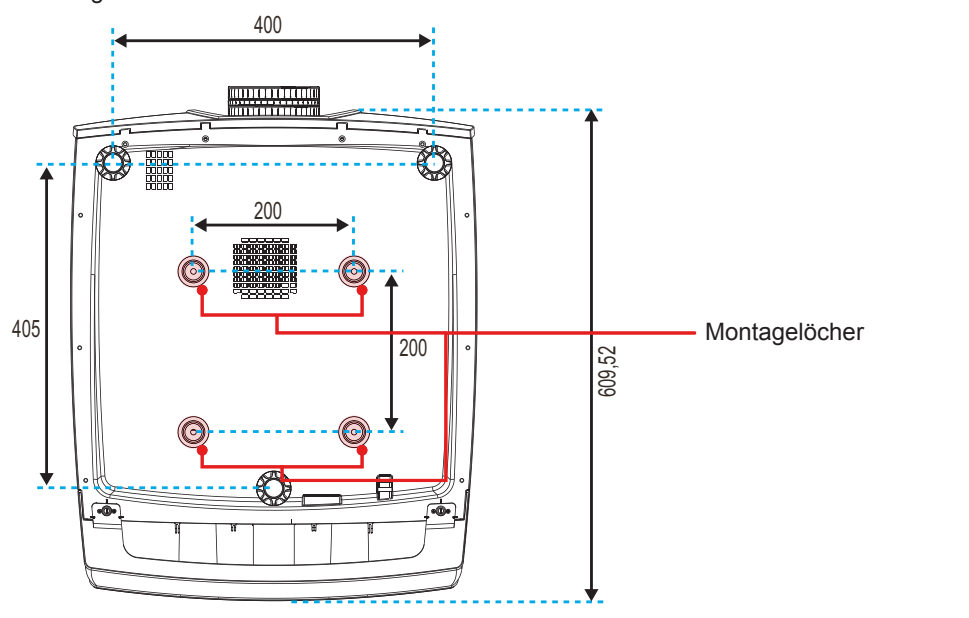

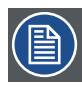

*Hinweis: Schäden infolge einer unsachgemäßen Installation lassen die Garantie erlöschen.*

## <span id="page-25-0"></span>**4. Bedienelemente**

## **Übersicht**

• OSD-Menüs

## 4.1 OSD-Menüs

*Der Projektor hat OSD-Menüs, mit denen Sie Bildeinstellungen vornehmen und Parameter verändern können.*

4.1.1 Verwenden der OSD Lite-Menüs

## **Hauptmenü & Tasten**

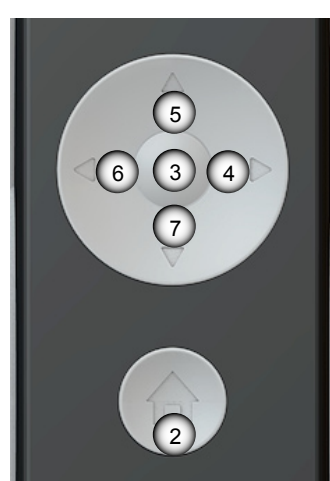

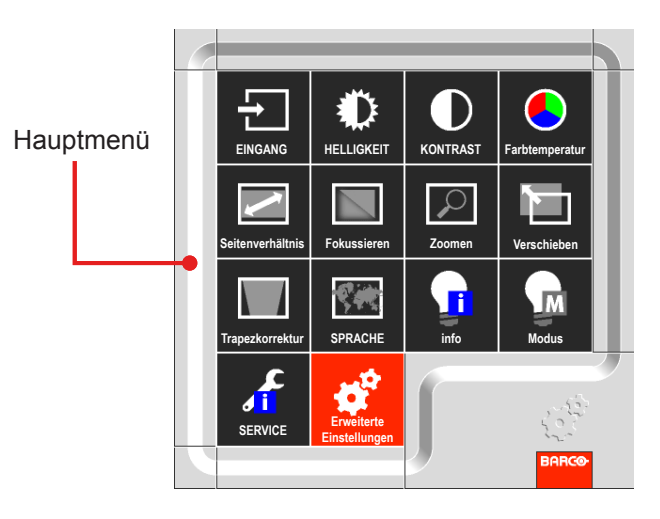

## **Funktionalität**

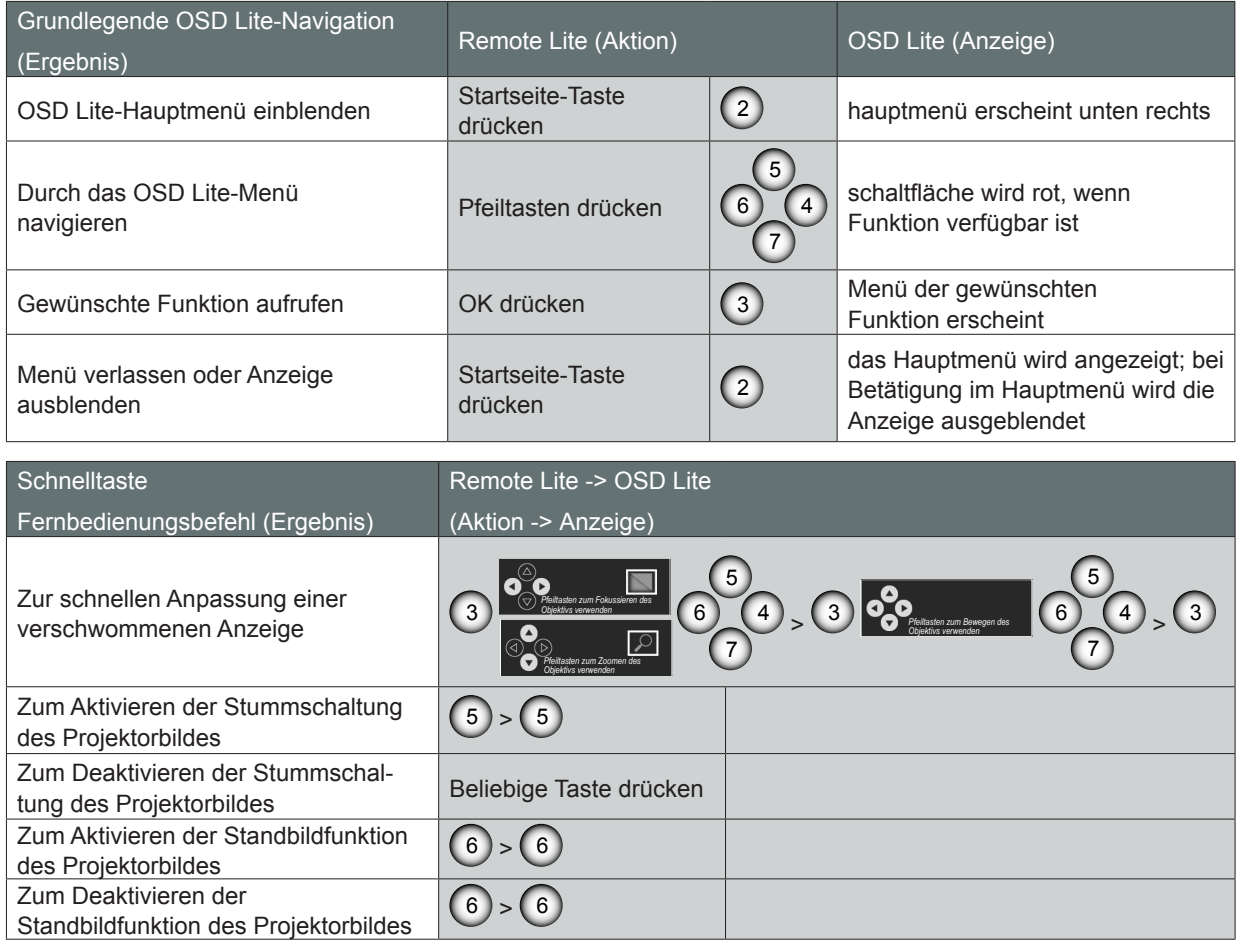

## *4. Bedienung*

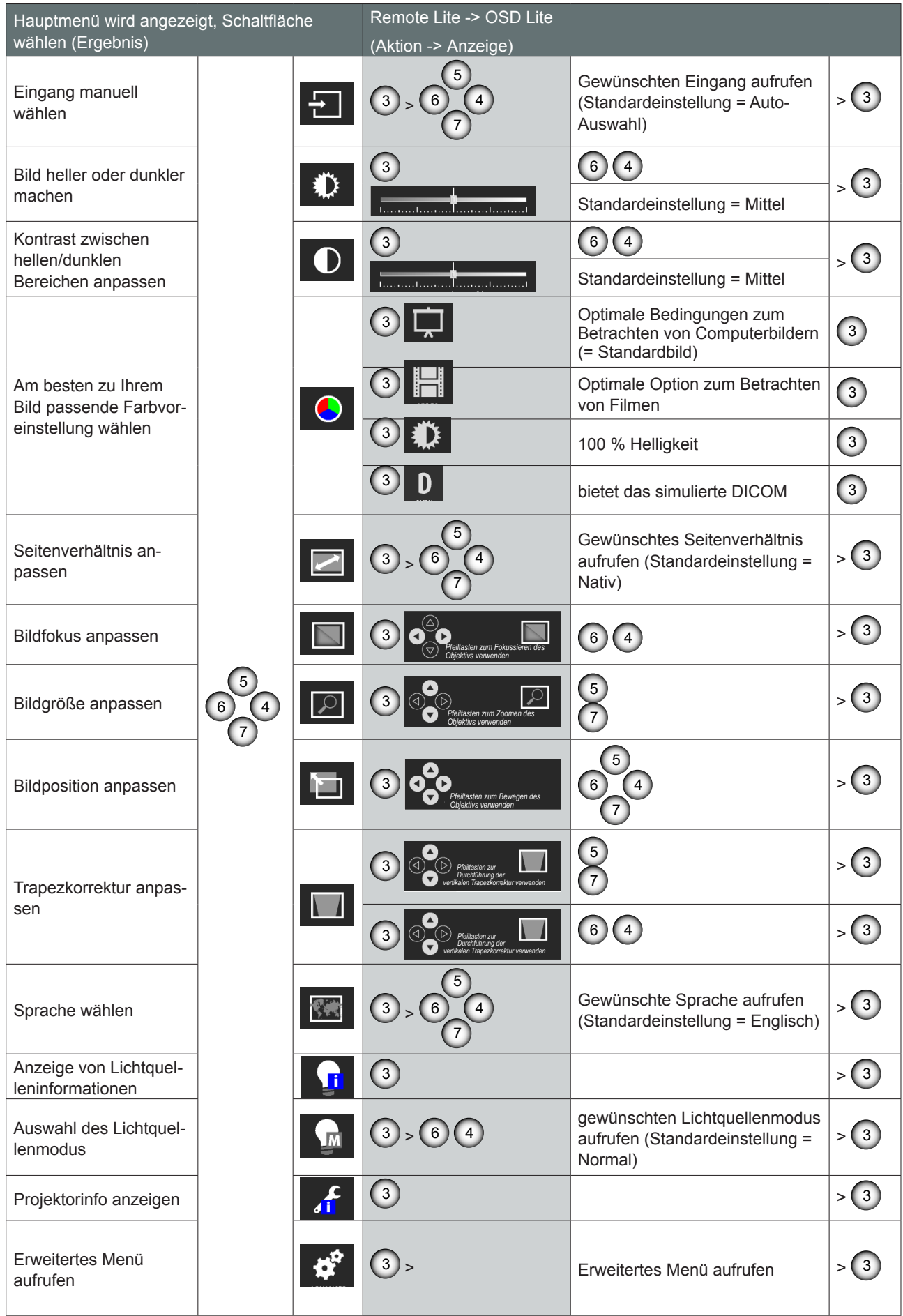

## <span id="page-27-0"></span>*4. Bedienung*

## 4.1.2 Verwenden der erweiterten OSD-Menüs

## **Verfahren**

- 1. Wählen Sie zum Aufrufen des erweiterten Menüs die Erweitert-Schaltfläche in den OSD Lite-Menüs.
- 2. Wenn das erweiterte OSD-Menü eingeblendet wird, drücken Sie zum Auswählen und Aufrufen des gewünschten Elements im Menü die Pfeiltasten.
- 3. Wählen Sie mit der Aufwärts-/Abwärtstaste das gewünschte Element im Untermenü; passen Sie die Einstellungen mit der Links-/Rechtstaste an oder drücken Sie zum Aufrufen eines weiteren Untermenüs die ENTER-Taste.
- 4. Nehmen Sie ggf. wie oben beschrieben weitere Einstellungen in dem Untermenü vor. Wann immer die Einstellung eines Elements geändert wurde, speichert der Projektor automatisch die neue Einstellung.
- 5. Mit der Startseite-Taste kehren Sie in das vorherige Menü zurück.
- 6. Drücken Sie die Startseite-Taste zum Verlassen des OSD-Menüs noch einmal.

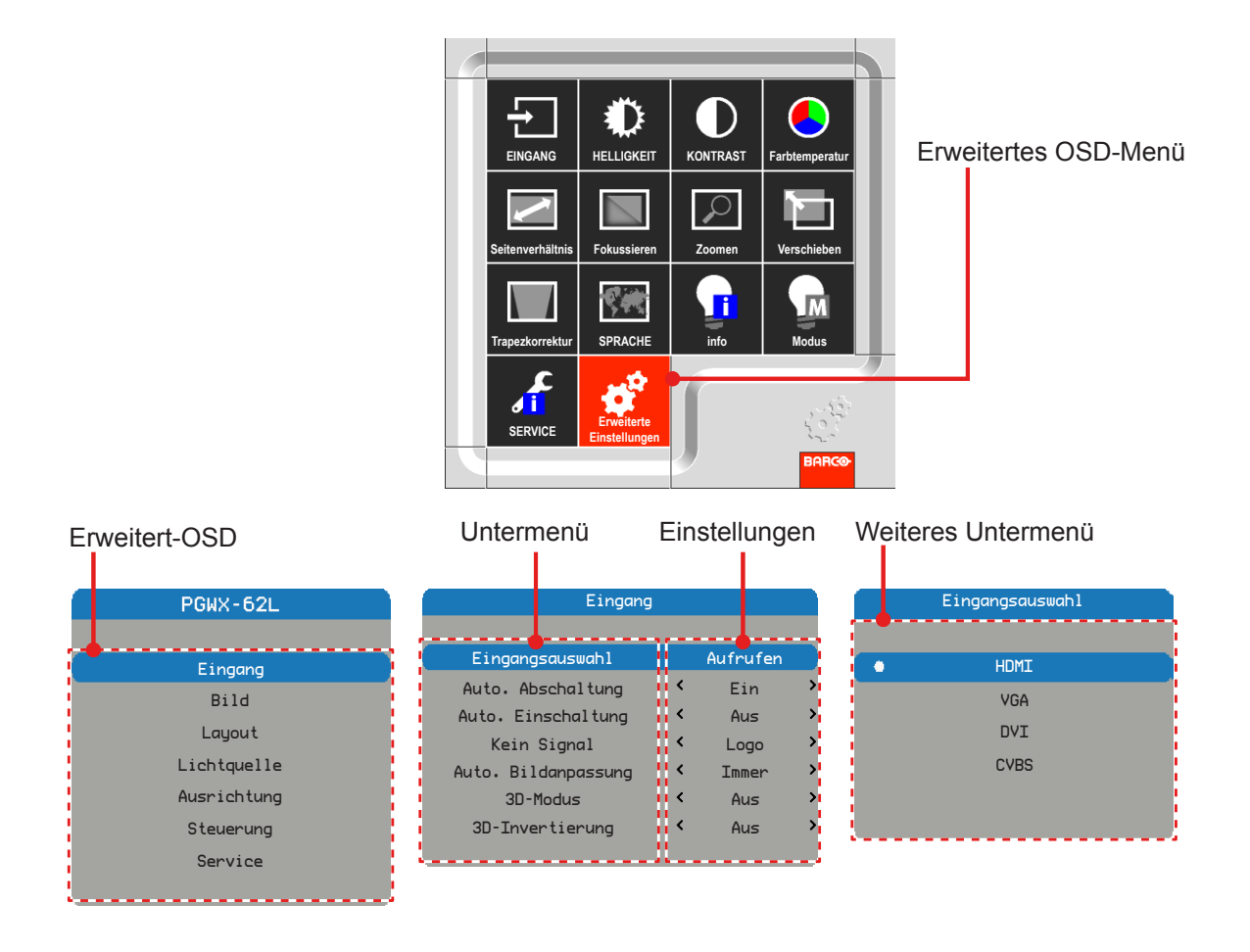

## <span id="page-28-0"></span>4.1.2.1 Eingangsmenü

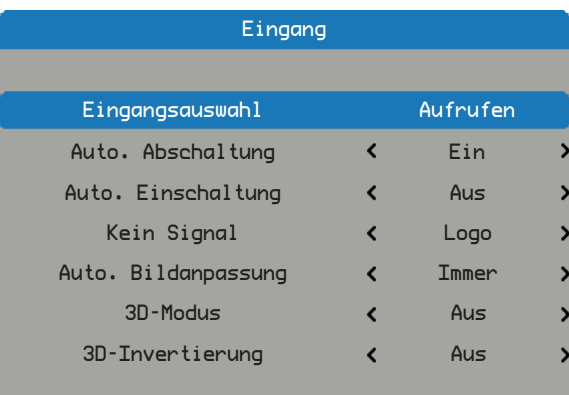

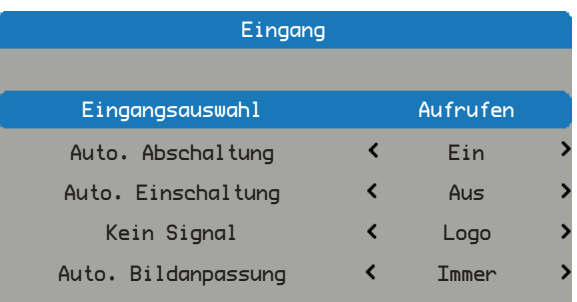

## *PGWX-62L/PGWX-62L-K PGWU-62L/PGWU-62L-K*

## Eingangsauswahl

Wählen Sie die aktive Quellen; es stehen folgende Optionen zur Auswahl:

- HDMI DVI
- VGA CVBS

## Auto. Abschaltung

Abschaltung, wenn nach einer bestimmten Zeit keine Synchronisation erkannt wird.

- Aus: Standardwert. Deaktiviert die Auto. Abschaltung.
- y Ein: Der Projketor schaltet sich automatisch aus, wenn 20 Minuten lang kein Signal erkannt wird.

## Auto. Einschaltung

Der Projektor schaltet sich automatisch ein, wenn der Projektor an die Stromversorgung angeschlossen und der Netzschalter aktiviert wird.

- Aus: Standardwert. Der Projektor bleibt auch nach Herstellung der Stromversorgung ausgeschaltet. Stattdessen müssen Sie den Projketor selbst einschalten.
- Ein: Der Projektor schaltet sich automatisch ein, wenn der Projektor an die Stromversorgung angeschlossen und der Netzschalter aktiviert wird.

### Kein Signal

Wählen Sie, welches Bild angezeigt werden soll, wenn kein Signal erkannt wird.

- Logo: Standardwert. Der Suchbildschirm zeigt das werkseitige Logo.
- $\bullet$  Blau: Der Suchbildschirm ist blau (RGB = 0, 0, 255).
- Schwarz: Der Suchbildschirm ist schwarz  $(RGB = 0, 0, 0)$ .
- Weiß: Der Suchbildschirm ist weiß (RGB = 255, 255, 255).

## Auto. Bildanpassung

Wählt den Modus des automatischen Bildmenüs.

- Immer: Standardwert. Führt die Funktion der automatischen Bildanpassung immer aus, auch wenn der Takt dem der vorherigen Quelle entspricht.
- Aus: Führt die Funktion der automatischen Bildanpassung nie aus.
- Auto.: Führt die Auto. Bild-Funktion aus, wenn sich der Takt im Vergleich zur vorherigen Quelle ändert.

### 3D-Modus

Wählen Sie einen 3D-Modus aus.

- Aus: Standardwert.
- Ein: Zum Einschalten der 3D-Einstellungen für 3D-Bilder auf "Ein" einstellen. Zur Betrachtung in 3D sind eine kompatible 3D-Quelle, 3D-Inhalte und eine aktive Shutterbrille erforderlich.

## 3D-Invertierung (Aus & Ein)

- Aus: Standardwert.
- Ein: Zum Umkehren des linken und rechten Einzelbildes 3D-Umkehrung auf "Ein" einstellen.

## <span id="page-29-0"></span>4.1.2.2 Bildmenü

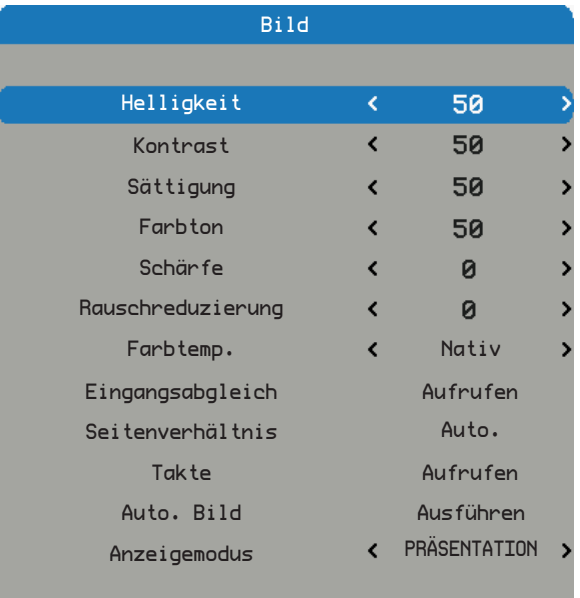

## **Helligkeit**

Hiermit stellen Sie die Bildhelligkeit zwischen 0 und 100 ein.

- y Mit ◄ reduzieren Sie die Bildhelligkeit.
- Mit ► erhöhen Sie die Bildhelligkeit.

#### Kontrast

Hiermit stellen Sie den Bildkontrast zwischen 0 und 100 ein.

- Mit ◀ verringern Sie den Kontrast.
- Mit ► erhöhen Sie den Kontrast.

### **Sättigung**

Hiermit stellen Sie die Farbsättigung des Bildes zwischen 0 und 100 ein.

- Mit ◀ verringern Sie die Sättigung des Bildes.
- Mit ► erhöhen Sie die Sättigung des Bildes.

## Farbton

Hiermit stellen Sie den Farbton (die Farbbalance zwischen Rot und Grün) des Bildes zwischen 0 und 100 ein.

- y Mit ◄ erhöhen Sie den Grünanteil des Bildes.
- y Mit ► erhöhen Sie den Rotanteil des Bildes.

### Schärfe

Hiermit stellen Sie die Bildschärfe ein, -7 <-> +7.

- Mit ◀ verringern Sie die Schärfe.
- Mit ► erhöhen Sie die Schärfe.

### Rauschreduzierung

Reduziert räumlich und/oder zeitlich das Bildrauschen.

- Mit ◀ verringern Sie das Rauschen.
- Mit ► erhöhen Sie das Rauschen.

#### *Hinweis: Quelle, die die Funktion Sättigung, Farbton und Rauschen unterstützt: CVBS.*

## Farbtemp.

Hiermit stellen Sie die Farbtemperatur des Bildes ein.

- Kühl: Anwendung der "Kühl"-Farbtemperatureinstellung.
- Hell: Anwendung der "Hell"-Farbtemperatureinstellung.
- Warm: Anwendung der "Warm"-Farbtemperatureinstellung.
- Am wärmsten: Anwendung der "Am wärmsten"-Farbtemperatureinstellung.

#### Eingangsabgleich

Passt die Verstärkung und den Versatz des roten, grünen oder blauen Bildkanals an. Dies entspricht der Kontrasteinstellung, wirkt sich jedoch nur auf einen einzigen Farbkanal aus.

- Versatz: Beachten Sie die Steuerung des Farbungleichgewichts in dunkleren Bereichen des projizierten Bildes.
- y Verstärkung: Beachten Sie die Steuerung des Farbungleichgewichts in helleren Bereichen des projizierten Bildes.
- Mit ◀ verringern Sie den Eingangsabgleich.
- Mit ► erhöhen Sie den Eingangsabgleich.

## **Seitenverhältnis**

Passt das Seitenverhältnis des Bildes an.

- y 4:3: Die Größe des Eingangsbildes wird auf das Seitenverhältnis 4:3 angepasst.
- y 16:10: Die Größe des Eingangsbildes wird auf das Seitenverhältnis 16:10 angepasst.
- y Nativ: das Originalseitenverhältnis der Quelle wird beibehalten und auf die Leinwand angepasst. Dies ist die Höhe oder Breite - je nachdem, was zuerst kommt.
- Auto.: Wählt automatisch das geeignete Anzeigeformat.

### **Takte**

Passen Sie die horizontale Position, Phase oder vertikale Position des Bildes an. *Hinweis: Die Takte-Funktion wird bei folgenden Quellen unterstützt: Analoger Computer, analoge Komponente.*

- Mit ◀ verringern Sie die horizontale Position, Phase oder vertikale Position.
- Mit ► erhöhen Sie die horizontale Position, Phase oder vertikale Position.

Anpassen von Schwarzpegel oder Farbraum des Bildes.

- Schwarzpegel-NTSC: Einstellen von Schwarzpegel-NTSC.
- Format: Auswählen des Farbraumformates der Quelle. Dies hängt von der Eingangsquelle ab.

### Auto. Bild

Führt die automatische Bildanpassung aus.

- Drücken Sie zum automatischen Anpassen von Bildgröße, Phase und Takt die EXECUTE-Taste.
- Zwingt den Projektor, das Eingangssignal erneut zu erkennen und das System darauf festzustellen. Dies ist bei schlechter Signalqualität hilfreich. Nach der Ausführung dieses Befehls ruft der Projektor den Suchmodus auf. Nachdem das Signal erneut bezogen wurde, werden die Bildeinstellungen (H. Start, H. Phase, V. Start) entsprechend dem Eingangssignal optimiert.

### **Anzeigemodus**

Ändert die Sequenz und Wellenform des Bildes.

- HELL: Standardwert. Diese Voreinstellung bietet maximale Lumen-Ausgabe.
- y PRÄSENTATION: Diese Voreinstellung bietet bestmögliche Bildqualität zur Präsentation und Anzeige von Computergrafiken.
- y Video: Diese Voreinstellung bietet bestmögliche Bildqualität bei Videoquellen (DVD, TV, etc.).
- DICOM: Diese Voreinstellung bietet das simulierte DICOM.

## <span id="page-31-0"></span>4.1.2.3 Layout-Menü

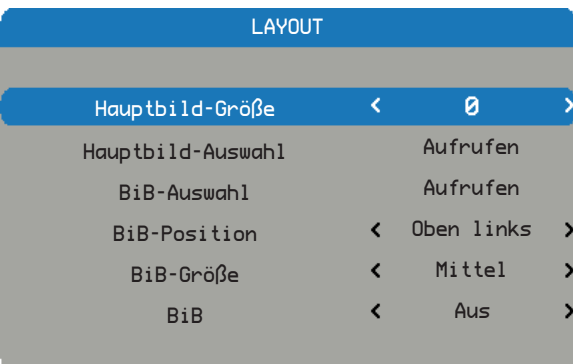

## Hauptbild-Größe

Stellen Sie die Größe des Hauptbildes ein.

Diese Funktion nutzt Verkleinerung/Bildzuschnitt; die Position des Bildes bleibt zentriert.

- Mit ◀ verringern Sie die Hauptbild-Größe.
- Mit ► erhöhen Sie die Hauptbild-Größe.

*Hinweis: Bitte beachten Sie dies beim Modell PGWU-62L/PGWU-62L-K. Wenn die Hauptbild-Größe bei einem Composite-Eingang ≥ 3 beträgt, kann die Bildanzeige wellig werden.*

### Hauptbild-Auswahl

Wählen Sie die Quelle des Hauptbildes.

- HDMI DVI
- VGA Video

#### BiB-Auswahl

Wählen Sie die Quelle des BiB-Bildes. Diese Funktion ist ausgegraut, wenn BiB deaktiviert (Aus) ist.

- HDMI DVI
- VGA Video

### BiB-Position

Stellen Sie die Position des BiB-Bildes ein.

- Oben rechts: Standardwert bei dieser Funktion.
- Oben links
- Unten links
- Unten rechts

#### BiB-Größe

Stellen Sie die Größe des BiB-Bildes ein.

Die BiB-Größe kann je nach Eingangsauflösung variieren.

- Klein: Das BiB-Bild hat etwa 1/9 der Breite des gesamten Bildschirms.
- Mittel: Das BiB-Bild hat etwa 1/8 der Breite des gesamten Bildschirms.
- Groß: Das BiB-Bild hat etwa 1/7 der Breite des gesamten Bildschirms.

#### BiB

Aktiviert das BiB-Fenster.

*Hinweis: Bei einem welligen Bild (ein Bit-vibriertes Verhalten) im Hauptbild bei 480i, 576i und 1080i bei aktiviertem BiB-Modus besteht eine Bandbreitenbeschränkung.*

- Aus: Standardwert. Die BiB-Funktion ist deaktiviert und nur das Hauptbild ist sichtbar.
- Ein: Das BiB-Bild wird im oberen Bereich des Hauptbildes angezeigt.

## <span id="page-32-0"></span>4.1.2.4 Lichtquellenmenü

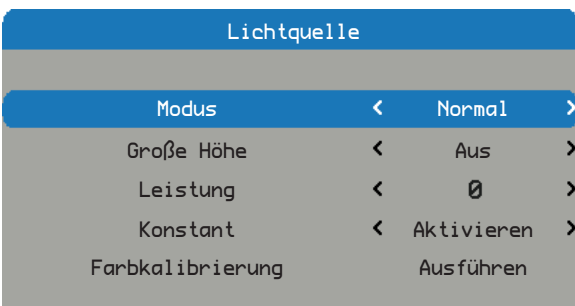

## Modus

Stellen Sie den Lichtquellenmodus des Projektors ein.

- y Normal: Standardwert. Bei Einstellung auf den Normal-Modus ist die Wattzahl der Laserdiode bei voller Leistung.
- Öko: Bei Einstellung auf den Energiesparmodus ist die Wattzahl der Laserdiode bei Energiesparleistung.
- Leistung: Aktiviert die Anpassung der Laserleistung.

## Große Höhe

Wenn "Ein" ausgewählt ist, drehen sich die Lüfter schneller. Diese Funktion ist in hoch gelegenen Regionen praktisch, in denen die Luft dünner ist.

- Aus: Standardwert.
- y Ein: Aktiviert den Große Höhe-Modus.

## Leistung

Stellt den Leistungspegel des Lasers des Projektors ein. *Hinweis: Die Leistungsfunktion ist nicht verfügbar, wenn sich der Laser im Energiesparmodus oder im Normal-Modus befindet.*

- Mit ◀ verringern Sie die Leistungsstufe.
- Mit ► erhöhen Sie die Leistungsstufe.

## **Konstant**

Wenn "Aktivieren" ausgewählt ist, wendet die Lichtstufe zur Wahrung konstanter Helligkeit mehr Leistung an.

- y Aktivieren: Die Lichtstufe wendet zur Wahrung konstanter Helligkeit mehr Leistung an, da die Laserhelligkeit von Natur aus mit der Zeit nachlässt.
- Deaktivieren: Standardwert.

## Farbkalibrierung

Kalibrieren Sie den Lichtsensor, damit der Konstant-Modus richtig arbeitet. Es dauert 3 Minuten, bis die Farbkalibrierung abgeschlossen ist.

## <span id="page-33-0"></span>4.1.2.5 Ausrichtungsmenü

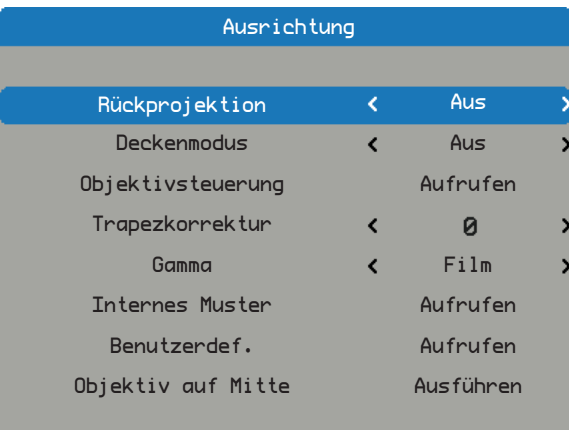

## **Rückprojektion**

Kehrt das Bild horizontal um; diese Funktion dient dem Einsatz bei einem Projektor, der hinter der Leinwand platziert ist.

- Aus: Standardwert. Der Projektor befindet sich im Frontalprojektionsmodus.
- Ein: Der Projektor befindet sich im Rückprojektionsmodus.

## **Deckenmodus**

Kehrt das Bild vertikal um; diese Funktion dient dem Einsatz bei einem Projektor, der an der Decke montiert ist.

- Aus: Standardwert. Der Projektor befindet sich im Tischmodus.
- Ein: Der Projektor befindet sich im Deckenmodus.

## Objektivsteuerung

- Zoom: Objektivzoom.
- Fokus: Objektivfokus.
- Aufrufen > Obj.-Versatz: Bei jeder Betätigung wechselt es von Zoom/Fokus auf Versatz auf Zoom/Fokus, etc.
- Links/Rechts: Objektivversatz nach links/rechts.
- Oben/Unten: Objektivversatz nach oben/unten.
- Aufrufen > Zoom/Fokus: Bei jeder Betätigung wechselt es von Zoom/Fokus auf Versatz auf Zoom/Fokus, etc.

### **Trapezkorrektur**

Passen Sie die vertikale Trapezkorrektur an.

## Gamma

- Stellen Sie den Gamma-Typ ein.
- y Film: für Heimkino.
- Video: für Video- oder TV-Quellen.
- Grafik: für Bildquellen.
- Standard: für PC- bzw. Computer-Quellen.

### Internes Muster

Der Projektor verfügt über einige integrierte Standardmuster zur Kalibrierung des Gerätes.

• Kein • Weiß • Gitter

## Benutzerdef.

.x- und .y-Werte der Grundfarben und Weiß anpassen.

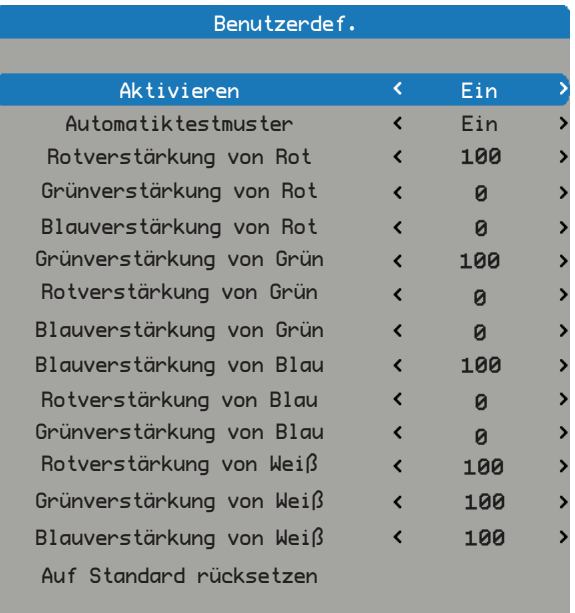

- Aktivieren: Zum Aktivieren von CCN auf Ein setzen. Die Standardeinstellung ist Aus.
- Automatiktestmuster: Zum Deaktivieren der Funktion Automatiktestmuster auf Aus setzen. Die Standardeinstellung ist Ein.
- Rotverstärkung von Rot: Mit </> > verringern/erhöhen Sie den benutzerdefinierten Farbraum.
- Grünverstärkung von Rot: Mit <//► verringern/erhöhen Sie den benutzerdefinierten Farbraum.
- y Blauverstärkung von Rot: Mit ◄/► verringern/erhöhen Sie den benutzerdefinierten Farbraum.
- y Grünverstärkung von Grün: Mit ◄/► verringern/erhöhen Sie den benutzerdefinierten Farbraum.
- Rotverstärkung von Grün: Mit ◀/► verringern/erhöhen Sie den benutzerdefinierten Farbraum.
- Blauverstärkung von Grün: Mit </>
verringern/erhöhen Sie den benutzerdefinierten Farbraum.
- y Blauverstärkung von Blau: Mit ◄/► verringern/erhöhen Sie den benutzerdefinierten Farbraum.
- Rotverstärkung von Blau: Mit </> verringern/erhöhen Sie den benutzerdefinierten Farbraum.
- y Grünverstärkung von Blau: Mit ◄/► verringern/erhöhen Sie den benutzerdefinierten Farbraum.
- y Rotverstärkung von Weiß: Mit ◄/► verringern/erhöhen Sie den benutzerdefinierten Farbraum.
- y Grünverstärkung von Weiß: Mit ◄/► verringern/erhöhen Sie den benutzerdefinierten Farbraum.
- y Blauverstärkung von Weiß: Mit ◄/► verringern/erhöhen Sie den benutzerdefinierten Farbraum.
- Auf Standard rücksetzen: Setzt alle Farbpunkte auf die Standardwerte zurück.

#### **Objektiv auf Mitte**

Einstellen des Objektivs auf die Mitte / axial.

## <span id="page-35-0"></span>4.1.2.6 Steuerungsmenü

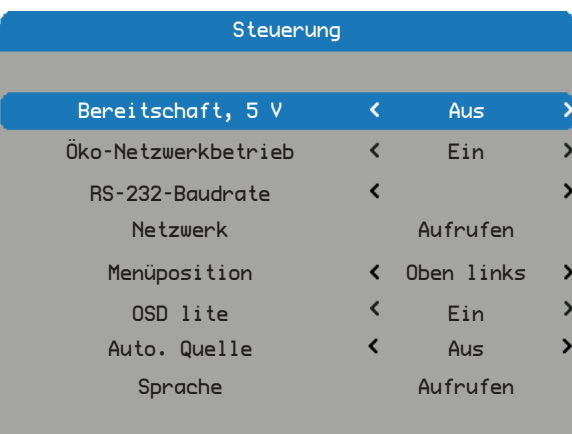

## Bereitschaft, 5 V

5-V-Ausgabe im Bereitschaftsmodus ein- oder ausschalten.

- Aus: Standardwert. 5-V-Ausgabe im Bereitschaftsmodus aus.
- y Ein: 5-V-Ausgabe im Bereitschaftsmodus ein.

#### Öko-Netzwerkbetrieb

Ein-/Ausschalten des Netzwerkbetriebs zum Energiesparen.

- Aus: Standardwert. Netzwerk ist im Bereitschaftsmodus aktiviert und der Stromverbrauch beträgt weniger als 3 W.
- y Ein: Netzwerk ist im Bereitschaftsmodus nicht verfügbar und der Stromverbrauch beträgt weniger als 0,5 W.

### RS-232-Baudrate

Wählen der RS-232-Baudrate.

- y 9600: Standardwert bei dieser Funktion.
- 19200/115200: Andere Optionen.

#### Netzwerk

- Anzeige relevanter Netzwerkinformationen.
- IP-Adresse: Standardwert: 192.168.0.100.
- Subnetzmaske: Standardwert: 255.255.255.0.
- Gateway
- DHCP: Standardwert ist Aus, geben Sie die IP-Adresse manuell ein und wählen Übernehmen.
- Übernehmen:
	- Die DHCP-Funktion muss auf "Ein" eingestellt sein; wählen Sie zum automatischen Beziehen der IP-Adresse vom DHCP-Server "Übernehmen".
	- Das Beziehen der IP dauert mehrere Sekunden.
	- Falls die IP-Adresse nicht bezogen werden kann, versuchen Sie es bitte noch einmal.

#### Menüposition

Versetzt die Position des Menüfensters.

- Mitte
- Oben links: Standardwert bei dieser Funktion.
- Oben rechts
- Unten links
- Unten rechts

### OSD lite

Zum Aktivieren/Deaktivieren des OSD-lite-Menüs.

- Ein: Standardwert. Das OSD-lite-Menü ist aktiviert.
- Aus: Das OSD-lite-Menü ist deaktiviert.

### Auto. Quelle

Automatische Quellensuche.

- Ein: Standardwert. Die automatische Quellensuche ist aktiviert.
- Aus: Die automatische Quellensuche ist deaktiviert.

#### Sprache

Wählen Sie die Sprache der OSD-Menüanzeige.

- Englisch • Spanisch
- Deutsch
- Russisch • Koreanisch
- Vereinfachtes Chinesisch
- Französisch • Japanisch
- Türkei

## <span id="page-36-0"></span>4.1.2.7 Service-Menü

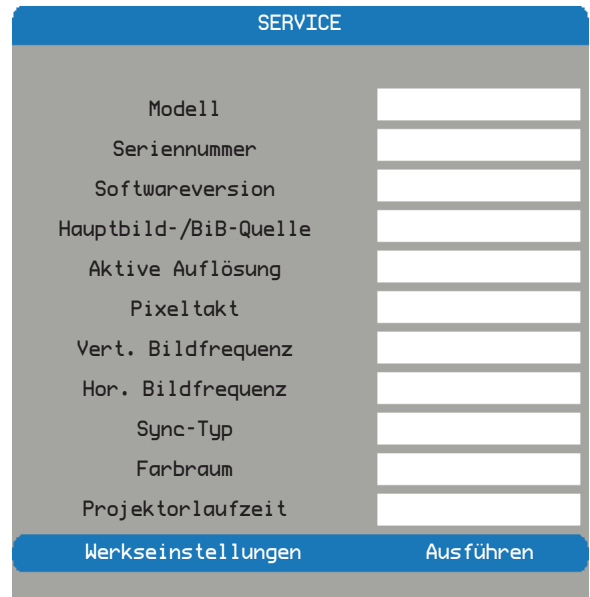

## Modell

Die dem Projektor zugewiesene Modellnummer.

## **Seriennummer**

Die dem Projektor zugewiesene Seriennummer.

### **Softwareversion**

Die Version der auf dem Projektor installierten Software.

### Hauptbild-/BiB-Quelle

Zeigt die aktuellen Hauptbild- und BiB-Quellen an.

### Aktive Auflösung

Zeigt die aktuelle Auflösung der aktuellen Quelle an.

## Pixeltakt

Zeigt den Pixeltakt des aktuellen Eingangssignals an.

## Vert. Bildfrequenz

Zeigt die aktuelle vertikale Bildfrequenz der aktuellen Quelle an.

## Hor. Bildfrequenz

Zeigt die aktuelle horizontale Bildfrequenz der aktuellen Quelle an.

## Sync-Typ

Einer der folgenden Werte:

- Separat: Signal weist separate H- & V-Syncs auf.
- Sync on Green: (Comment: Not included in the String file) Synchronisierung auf dem grünen Kanal.
- SComposite: Synchronisierung in Videosignal integriert.

## **Farbraum**

Zeigt den aktuellen Farbraum.

### **Projektorlaufzeit**

Zeigt die Gesamtbetriebslaufzeit des Projektors.

## Werkseinstellungen

Setzt alle aktuellen Einstellungen auf die Standardwerte zurück.

Diese Funktion bezieht sich nicht auf alle Elemente; z. B. Kein Signal, Netzwerk, Sprache und Projektorlaufzeit.

## <span id="page-37-0"></span>4.2 Farbkoordinatenanpassung

*Hinweis: Falls zwei oder mehr Projektoren verwendet werden und ein Farbunterschied zwischen den Projektoren vorliegt, passen Sie die Farbkoordinaten bitte an.*

#### **Platzierung:**

Bringen Sie das Lux-Meter an der mit " $\bigstar$ " markierten Position an.

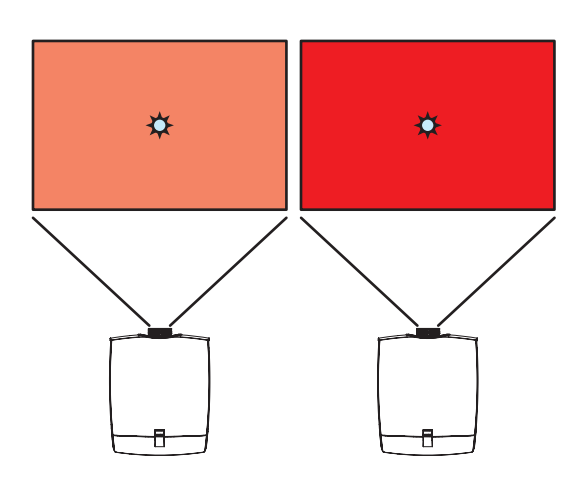

## **Verfahren**

1. Wählen Sie "Menü" -> "Erweitert" -> "Ausrichtung" -> "Angepasster Farbraum".

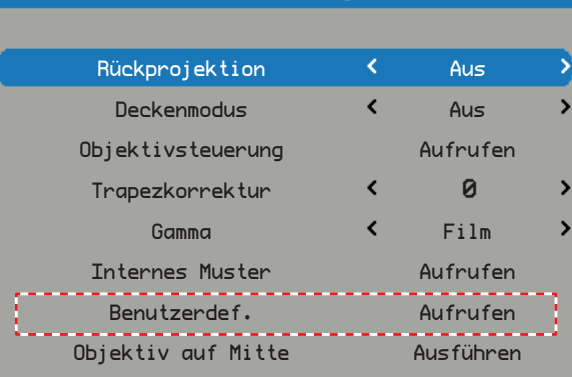

Ausrichtung

#### Benutzerdef.

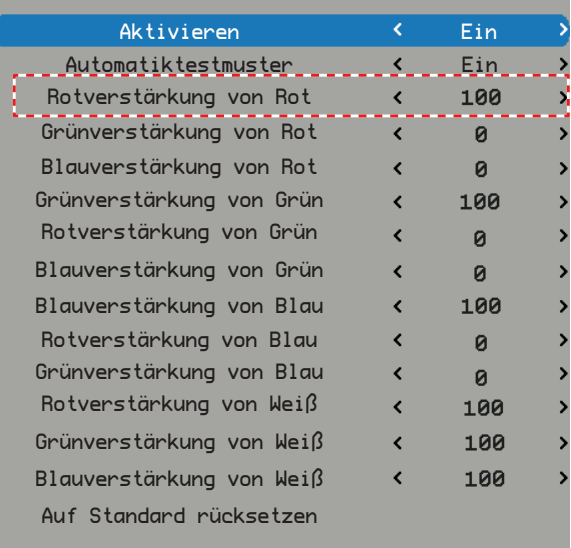

- 2. Wählen Sie zur Anzeige eines roten Musters "Rotgewichtung von Rot".
- 3. Angenommene Leuchtstärke von zwei Leinwänden: Links: 1800 Lux Rechts: 1500 Lux
- 4. Reduzieren Sie den OSD-Wert des linken Projektors zur Annäherung an den Lux-Wert des rechten Projektors, Bsp.: 83.

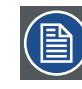

*Hinweis: Schalten Sie "Auto-Testmuster" an; das Element zeigt automatisch das interne R/G/B-Muster.*

5. Befolgen Sie Schritt (2.) bis (4.) zur Anpassung von "Grüngewichtung von Grün" und "Blaugewichtung von Blau", damit ein grünes/blaues Muster mit ähnlichen Werten angezeigt wird.

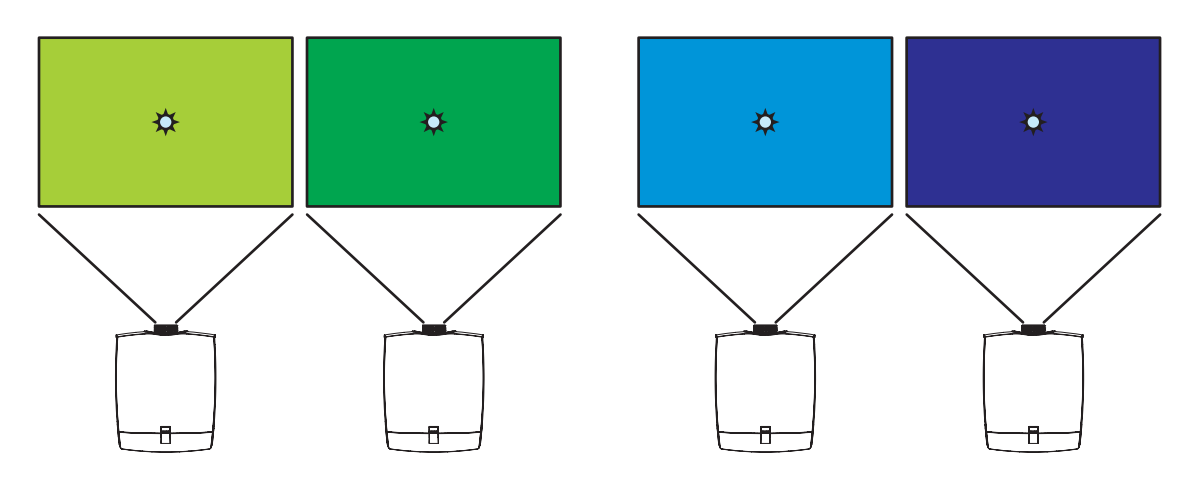

- 6. Passen Sie dann die Farben der linken/rechten Leinwand aneinander an.
- 7. Falls Sie Farbe X mit etwas von Farbe Y verstärken möchten, können Sie "Y-Gewichtung von X" erhöhen.

## <span id="page-39-0"></span>4.3 Konstante Lichtausgabe

*Hinweis: Falls Sie eine konstante Leuchtausgabe wahren möchten, aktivieren Sie bitte die "Konstant"-Funktion.*

## **Verfahren**

1. Wählen Sie "Menü" -> "Erweitert" -> "Bild" -> "Anzeigemodus", wählen Sie dann einen Anzeigemodus: "Präsentation", "Video", "Hell" oder "DICOM SIM".

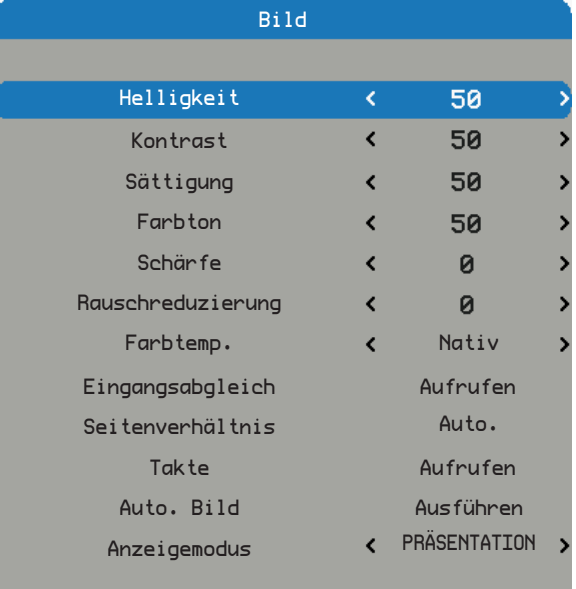

- 2. Wählen Sie "Lichtquelle" -> "Modus", wählen Sie "Leistung"; dadurch wird die Funktion "Leistung" aktiviert. Wählen Sie "Leistung" und passen Sie die Stufe auf 0, 1, 2 bis 10 an; Sie können die gewünschte konstante Lichtausgabe einstellen.
- 3. Wählen Sie zum Aktivieren oder Deaktivieren "Konstant"; der Projektor behält die voreingestellte Helligkeit über einen bestimmten Zeitraum bei, bis die Lichtquelle auf diese Stufe sinkt.
- 4. Wenn "Konstant" ausgewählt ist, wird "Farbkalibrierung" nicht mehr ausgegraut, sondern schwarz; dadurch können Sie die Konstant-Funktion wie gewünscht kalibrieren; benutzen Sie diese Funktion außerdem, nachdem Sie Mainboard oder Lichtgenerator bzw. beides ausgetauscht haben.

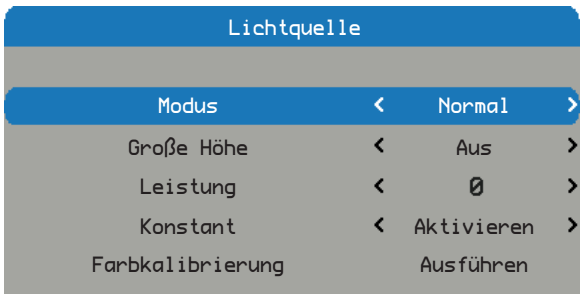

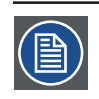

## *Hinweise:*

- Die Farbtemperatur ist kein konstanter Wert, wenn die konstante Lichtausgabefunktion aktiviert ist.
- Es wird empfohlen, die Leistung unter Stufe 10 (volle Leistung) einzustellen, damit lange Zeit eine konstante Lichtausgabe gewährleistet bleibt.

## <span id="page-40-0"></span>**5. Fehlerbehebung**

## **Übersicht**

- Bildprobleme
- Tabelle zur LED-Anzeige
- Warnmeldung

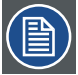

*Hinweis: Falls Probleme mit dem Projektor auftreten, beziehen Sie sich bitte auf folgende Information. Wenden Sie sich bitte an Ihren Händler oder das nächstgelegene Kundendienstzentrum, wenn ein Problem sich nicht beseitigen lässt.*

## 5.1 Bildprobleme

- Es wird kein Bild angezeigt.
	- Überprüfen Sie, ob alle Kabel und Stromverbindungen, wie im Abschnitt "Installation" beschrieben, richtig und fest angeschlossen sind.
	- Prüfen Sie die Stifte am Stecker.
	- Überprüfen Sie, ob der Projektionslaser richtig installiert ist.

*Hinweis: Dieser Projektor kann die Auflösung 1920 x 1200 nicht anzeigen, sonndern nur 1920 x 1200 RB (Reduced Blanking).*

- Bild teilweise, rollend oder falsch angezeigt
	- Wenn Sie einen PC nutzen (bei Windows 95, 98, 2000, XP, Windows 7):
	- $\blacktriangleright$  Öffnen Sie unter "Arbeitsplatz" die "Systemsteuerung" und klicken dann doppelt auf das "Anzeige"-Symbol.
	- Wählen Sie den "Einstellungen"-Registerreiter.
	- ` Stellen Sie sicher, dass die Anzeigeauflösungseinstellung 1920 x 1200 (WUXGA) oder weniger beträgt.
	- ▶ Klicken Sie auf die "Erweitert"-Schaltfläche. Falls der Projektor weiterhin nicht das ganze Bild anzeigt, muss auch die Einstellung des verwendeten Monitors geändert werden. Folgen Sie hierzu den nachstehenden Schritten.
	- ` Stellen Sie sicher, dass die Auflösungseinstellung 1920 x 1200 (WUXGA) oder weniger beträgt.
	- ` Wählen Sie die "Ändern"-Schaltfläche auf der "Monitor"- Registerkarte.
	- ` Klicken Sie auf "Alle Hardwarekomponenten dieser Geräteklasse". Wählen Sie im Feld "Hersteller" die Option "Standardmonitortypen" und dann die benötigte Auflösung aus dem Feld "Modelle" aus.
	- ` Stellen Sie sicher, dass die Anzeigeauflösungseinstellung des Monitors 1920 x 1200 (WUXGA) oder weniger beträgt.
	- Bei Verwendung eines Notebooks:
		- ` Führen Sie zuerst die oben beschriebenen Schritte zur Einstellung der Auflösung des Computers aus.
		- ` Drücken Sie je nach Notebook-Hersteller die entsprechenden Tasten, um Signale vom Notebook zum Projektor zu senden. auf [Fn]+[F4]

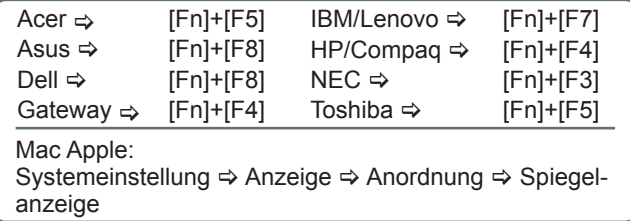

- Wenn Sie Probleme bei der Änderung der Auflösung haben oder das Bild am Monitor hängen bleibt, sollten Sie alle Geräte inklusive des Projektors neu starten.
- Die empfohlene Auflösung je Projektor ist die native Auflösung, d. h. beim PGWX-62L/PGWX-62L-K 1280 × 800 und beim PGWU-62L/PGWU-62L-K 1920 × 1200.
- Der Bildschirm des Notebooks oder PowerBook-Computers zeigt die Präsentation nicht an.
	- Wenn Sie ein Notebook verwenden: Manche Notebook-PCs deaktivieren ihren eigenen Bildschirm, wenn ein zweites Anzeigegerät angeschlossen ist. Je nach Gerät gibt es unterschiedliche Methoden zur Reaktivierung. Diese erfahren Sie über die Dokumentation Ihres Notebooks.

## <span id="page-41-0"></span>*5. Fehlerbehebung*

- Das Bild ist instabil oder flimmert
	- Korrigieren Sie das Bild mithilfe von "TAKTE/H. PHASE".
	- Ändern Sie auf Ihrem Computer die Farbeinstellung für den Monitor.
- Das Bild hat einen senkrechten flimmernden Streifen.
	- Ändern Sie die Einstellung mithilfe von "AUTO. BILD".
	- Überprüfen Sie den Anzeigemodus der Grafikkarte und ändern ihn gegebenenfalls in einen mit diesem Projektor kompatiblen Modus.
- Das Bild ist unscharf.
	- Stellen Sie das Objektiv scharf.
	- Achten Sie darauf, dass der Abstand zwischen Projektor und Leinwand unterstützt wird.
- Das Bild ist bei einer 16:9 DVD-Wiedergabe zu langgestreckt.
	- Wenn Sie anamorphe DVDs oder 16:9-DVDs wiedergeben, zeigt der Projektor das Bild optimal an, wenn der Anzeigemodus des Projektors auf Auto eingestellt ist.
	- Wenn Sie einen DVD-Titel im 4:3-Format wiedergeben, ändern Sie bitte über das OSD-Menü des Projektors das Format in 4:3.
	- Wenn das Bild auch dann noch verzerrt ist, müssen Sie wie folgend das Seitenverhältnis ändern.
	- Bitte stellen Sie auf Ihrem DVD-Player das Anzeigeformat auf 16:9 (Breitbild) ein.
- Bild zu klein oder zu groß
	- Passen Sie den Zoomfaktor des Objektivs an. Wenn das Bild die Leinwand nicht richtig ausfüllt, wechseln Sie bitte das Objektiv oder ändern Sie die Position des Projektors.
- Das Bild hat schräge Seiten
	- Stellen Sie den Projektor an einem anderen Ort auf, sodass er lotrecht zur Leinwand steht.

## 5.2 Tabelle zur LED-Anzeige

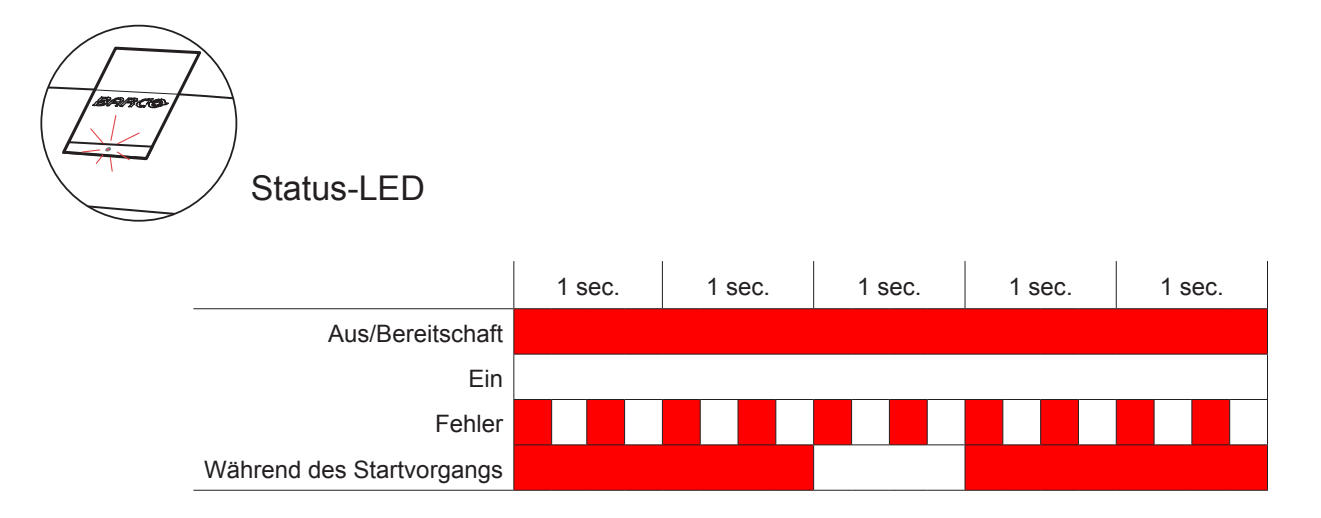

## <span id="page-42-0"></span>5.3 Warnmeldung

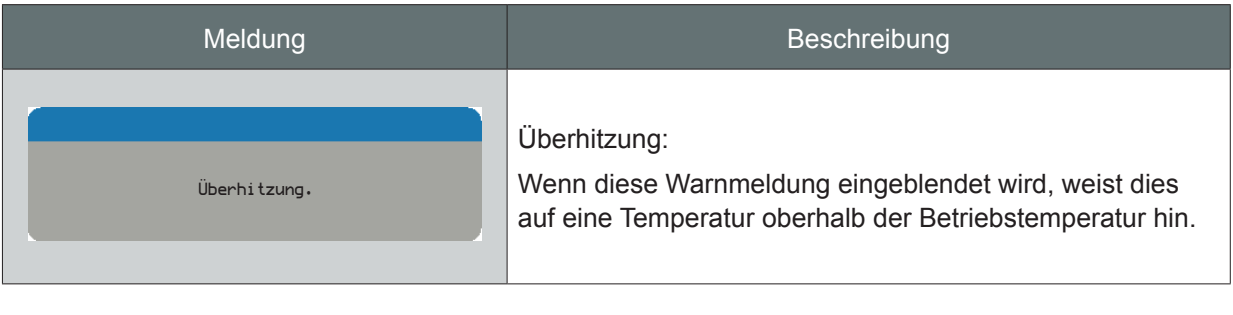

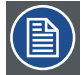

*Hinweis: Bitte wenden Sie sich an das Servicepersonal, wenn Sie diese Warnmeldungen sehen!*

## <span id="page-43-0"></span>**6. Pflege & Reparatur**

## **Übersicht**

• Auswechseln des Objektivs

## 6.1 Auswechseln des Objektivs

*Warnung: Dieses Verfahren darf nur von qualifiziertem technischem Servicepersonal durchgeführt werden.*

## **Verfahren**

- 1. Schalten Sie den Projektor aus und ziehen Sie das Netzkabel. 1
- 2. Warten Sie mindestens eine Minute, bis sich der Projektor abgekühlt hat; beginnen Sie dann mit dem Auswechseln des Objektivs. (2)
- 3. Entfernen Sie die Objektivabdeckung vom Projektor. (3)
- 4. Drehen Sie die Leiste nach oben; drehen Sie dann das Objektiv zum Entfernen vom Projektor gegen den Uhrzeigersinn. $(4)$
- 5. Ersetzen Sie das gewünschte Objektiv; achten Sie darauf, dass das Etikett "TOP" am Objektiv nach oben zeigt; drücken Sie es dann in Position. 5
- 6. Drehen Sie das Objektiv zur Freigabe im Uhrzeigersinn, drehen Sie dann die Leiste nach unten. 6
- 7. Bringen Sie die Objektivabdeckung am Projektor an; dabei entsteht ein Klickgeräusch. (7)

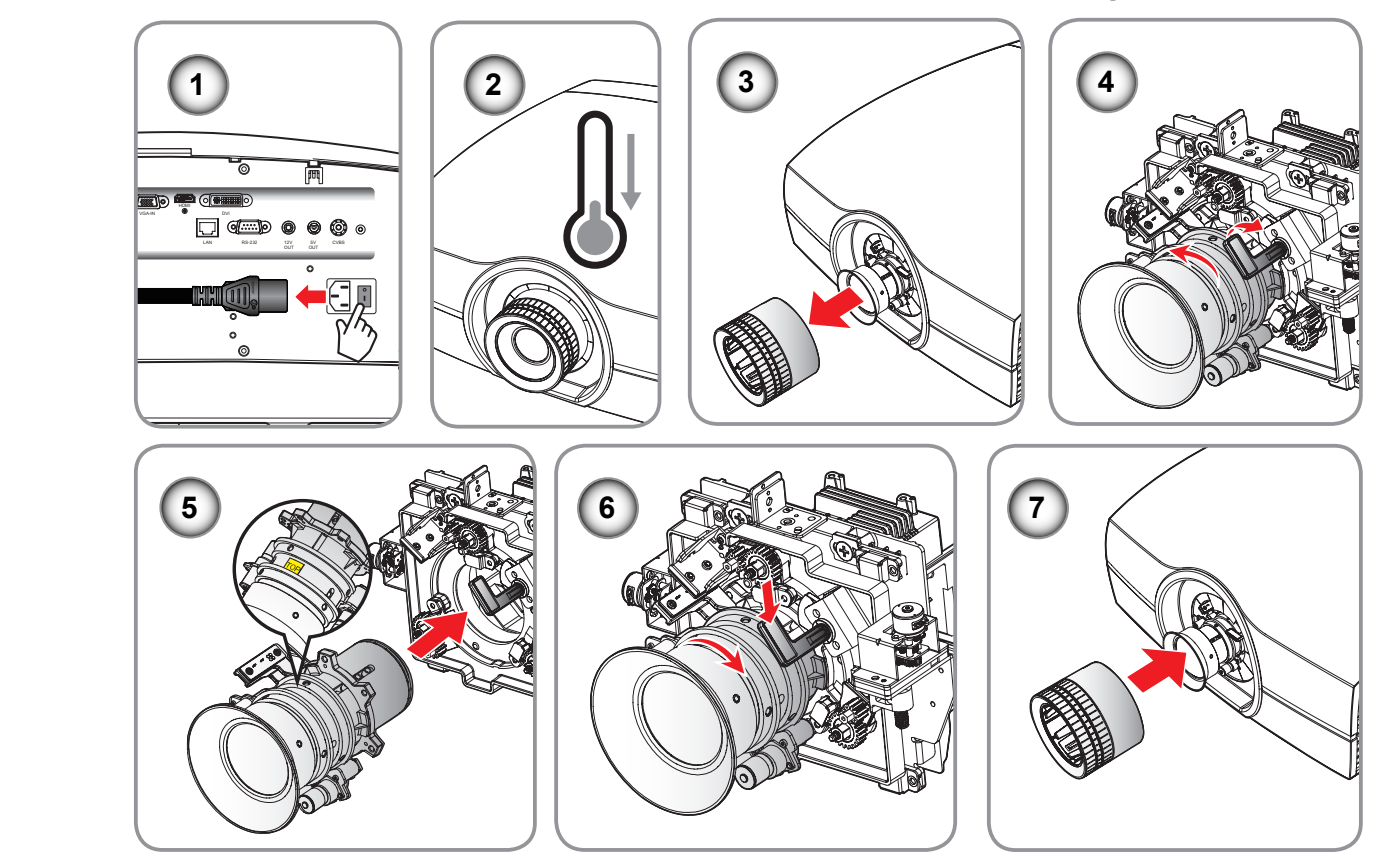

*Achtung: Transportieren Sie den Projektor nicht mit installiertem Objektiv.*

*Hinweis: Bitte stellen Sie sicher, dass alle Kunststoffkappen vom Objektiv entfernt sind, bevor Sie es in den Projektor einsetzen.*

## <span id="page-44-0"></span>**7. Technische Daten**

## **Übersicht**

- y PGWU-62L/PGWU-62L-K
- y PGWX-62L/PGWX-62L-K
- Abmessungen
- Kompatibilitätsmodi

## 7.1 PGWU-62L/PGWU-62L-K

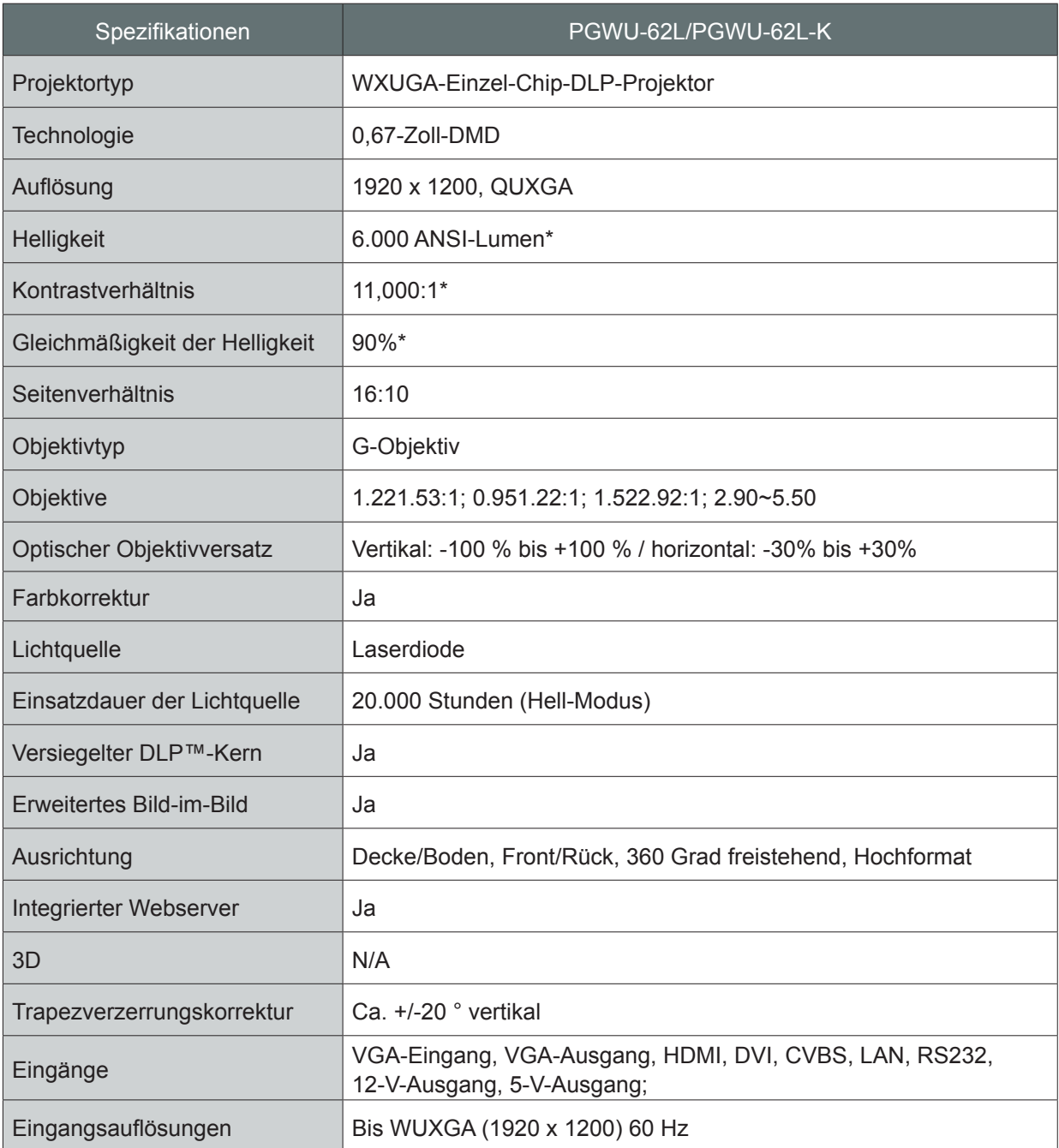

#### **(\*) Messungen, Messbedingungen und Notationsweise entsprechen alle internationalen ISO 21118-Standards.**

## *7. Spezifikationen*

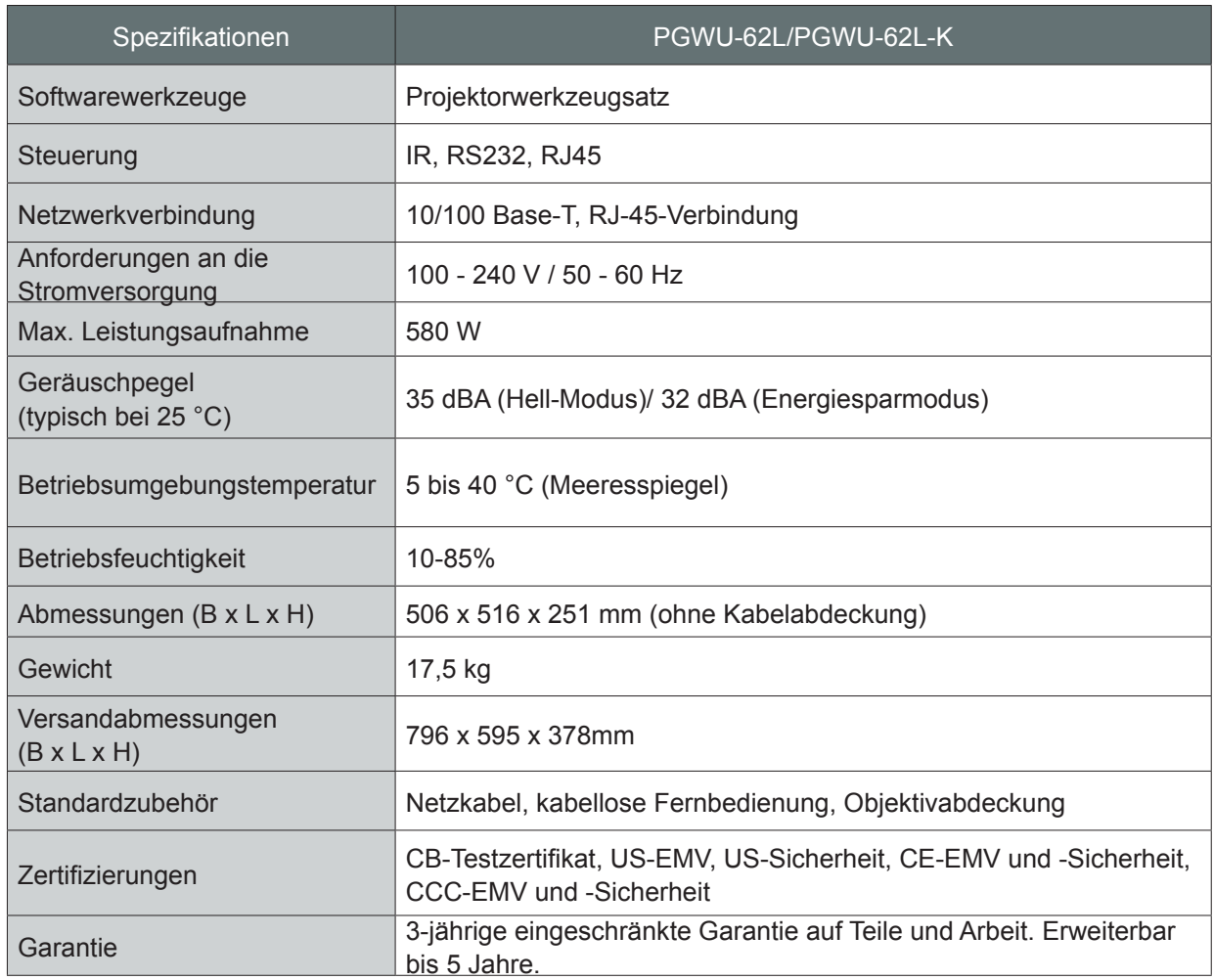

## <span id="page-46-0"></span>7.2 PGWX-62L/PGWX-62L-K

![](_page_46_Picture_171.jpeg)

**(\*) Messungen, Messbedingungen und Notationsweise entsprechen alle internationalen ISO 21118-Standards.**

## *7. Spezifikationen*

![](_page_47_Picture_65.jpeg)

## <span id="page-48-0"></span>7.3 Abmessungen

![](_page_48_Figure_2.jpeg)

Abmessungen werden in Millimetern angegeben.

![](_page_48_Picture_4.jpeg)

## *WARNUNG:*

- Achten Sie darauf, die richtige Schraubengröße zu verwenden. Die Schraubenlänge kann je nach Dicke der Montageplatte variieren.
- Achten Sie darauf, dass es einen Abstand von mindestens 10 cm zwischen der Decke und dem Boden des Projektors gibt.
- Installieren Sie den Projektor nicht in der Nähe einer Wärmequelle.

## <span id="page-49-0"></span>7.4 Kompatibilitätsmodi

![](_page_49_Picture_546.jpeg)

![](_page_50_Picture_311.jpeg)

![](_page_50_Picture_312.jpeg)

## <span id="page-51-0"></span>**8. Umweltinformationen**

## **Übersicht**

- Hinweise zur Entsorgung
- y RoHS-Konformität

## 8.1 Hinweise zur Entsorgung

## **Hinweise zur Entsorgung**

Elektrische und elektronische Altgeräte

![](_page_51_Picture_8.jpeg)

Dieses Symbol am Projekt zeigt an, dass dieses Produkt gemäß der europäischen Richtlinie 2002/96/EG zur Entsorgung elektrischer und elektronischer Altgeräte nicht mit dem Hausmüll entsorgt werden darf. Bitte entsorgen Sie Ihr Altgerät durch Übergabe an eine geeignete Sammelstelle zum Recycling elektrischer und elektronischer Altgeräte. Bitte trennen Sie derartige Artikel von anderem Müll und recyceln sie zur Förderung einer nachhaltigen Wiederverwertung von Materialressourcen verantwortungsbewusst; unkontrollierte Abfallentsorgung kann Umweltund Gesundheitsschäden zur Folge haben.

Weitere Informationen zum Recycling dieses Produktes erhalten Sie bei Ihrer örtlichen Stadtverwaltung oder Ihrem Entsorgungsbetrieb.

Einzelheiten finden Sie auf der Barco-Website: http://www.barco.com/en/AboutBarco/weee

## **Batterien im Produkt entsorgen**

![](_page_51_Picture_13.jpeg)

Dieses Produkt enthält Batterie, die unter die Richtlinie 2006/66/EG fallen und getrennt vom Hausmüll gesammelt und entsorgt werden müssen.

Falls die Batterie mehr als die angegebene Menge Blei (Pb), Quecksilber (Hg) oder Cadmium (Cd) enthält, erscheinen diese chemischen Symbole unter der durchgestrichenen Abfalltonne auf Rädern.

Durch die Beteiligung an der getrennten Sammlung von Batterien helfen Sie bei der Gewährleistung der sachgemäßen Entsorgung und bei der Verhinderung negativer Auswirkungen auf Umwelt und menschliche Gesundheit.

## 8.2 RoHS-Konformität

## **Konformität mit der türkischen RoHS-Richtlinie**

![](_page_51_Picture_19.jpeg)

Türkiye Cumhuriyeti: EEE Yönetmeliğine Uygundur.

[Republik Türkei: In Übereinstimmung mit der EEE-Richtlinie]

## **中国大陆RoHS (Information for China ROHS compliance)**

**根据中国大陆《电子信息产品污染控制管理办法》**( **也称为中国大陆**RoHS)**,以下部份列出了本产品中可能包含的有 毒有害物质或元素的名称和含量。**

![](_page_52_Picture_3.jpeg)

Table of toxic and hazardous substances/elements and their content, as required by China's management methods for controlling pollution by electronic information products.

#### **Component Name /** 部件名称 Lead (Pb) / 铅 (Pb) **Mercury** (Hg) / 汞 (Hg) Cadmium  $(Cd) /$ 镉 (Cd) Chromium VI **Compounds** (Cr VI) / 六价铬 (Cr VI) Polybrominated Biphenyls (PBB) / 多溴联苯 (PBB) Polybrominated Diphenyl Ethers (PBDE) / 多溴二苯醚 (PBDE) Case/Enclosure / 机壳 O | O | O | O | O Printed Circuit Assembly / 电子电路 组件\*  $X$  | 0 | 0 | 0 | 0 | 0 Chassis / 底座 O O O O O O Engine / 引擎 O O O O O O Hardware / 硬件 | O | O | O O | O

### **Hazardous Substances Or Elements /** 有毒有害物质或元素

Optics / 光学器件 X O O O O O \* : Printed Circuit Assembly includes all Printed Circuit Boards (PCBs) and their respective population of discrete components, ICs, and connectors.

\* :电子电路组件包括所有包括所有印刷电路板(PCB)及其各自的离散组件、IC 及连接器。

 $\bigcirc$ : Indicates the hazardous and toxic substance content of the part is lower than the threshold defined by the SJ/ T11364-2006 standard.

○:表明该部件所含有害和有毒物质含量低于 SJ/T11364-2006 标准定义的阈值。

 $\times$ : Indicates the hazardous and toxic substance content of the part is over the threshold defined by the SJ/T11364-2006 standard. In all cases where an X is shown, Barco uses an allowable exemption per EU RoHS.

 $\times$ :表明该部件所含有害和有毒物质含量高于 SJ/T11364-2006 标准定义的阈值。对于所有显示为"X"的情况,Barco 按 照 EU RoHS 采用了容许的豁免指标。

*A*급 기기 *(*업무용 방송통신기자재*)*

이 기기는 업무용*(A*급*)* 전자파적합기기로서 판매자 또는 사용자는 이 점을 주의하시기 바라며*,* 가정외의 지역에서 사용하는 것을 목적으로 합니다*.*

## <span id="page-53-0"></span>8.3 Fertigungsanschrift

## **Hersteller**

Barco nv Entertainment Division Noordlaan 5, B-8520 Kuurne

## **Informationen zum Herstellungsland**

Das Herstellungsland wird am Etikett mit der Produktkennung am Produkt selbst angegeben.

### **Herstellungsdatum**

Monat und Jahr der Produktion werden am Etikett mit der Produktkennung am Produkt selbst angegeben.

## 8.4 Kontaktinformationen zu Importeuren

## **Kontakt**

Wenden Sie sich auf der Suche nach Ihrem lokalen Importeur direkt an Barco oder eine der regionalen Barco-Niederlassungen; beachten Sie dazu die Kontaktinformationen auf der Barco-Webseite: www.barco.com.

**Production Address** No.20, 3rd Ave, Kunshan Free Trade Zone, Jiangsu, P.R. China